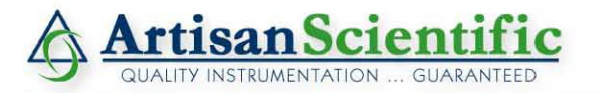

#### **Looking for more information?**

**Visit us on the web at http://www.artisan-scientific.com for more information: • Price Quotations •** *Drivers·* **Technical Specifications. Manuals and Documentation**

#### **Artisan Scientific is Your Source for Quality New and Certified-Used/Pre-owned Equipment**

- **• Tens of Thousands of In-Stock Items**
- **• Hundreds of Manufacturers Supported**
- **• Fast Shipping and DelIve1y**
- **• Leasing / Monthly Rentals**
- **• Equipment Demos**
- **• Consignment**

**Service Center Repairs** Experienced Engineers and Technicians on staff in our State-of-the-art Full-Service In-House Service Center Facility **InstraView Remote Inspection** Remotely inspect equipment before purchasing with our Innovative InstraView-website at http://www.instraview.com

We buy used equipment! We also offer credit for Buy-Backs and Trade-Ins Sell your excess. underutilized. and idle used equipment. Contact one of our Customer Service Representatives todayl

Talk to a live person: 888-88-SOURCE (888-887-6872) | Contact us by email: sales@artisan-scientific.com | Visit our website: http://www.artisan-scientific.com

# **Lambda 25, 35, 45 User's Guide**

Artisan Scientific - Quality Instrumentation ... Guaranteed | (888) 88-SOURCE | www.artisan-scientific.com

#### **Release History**

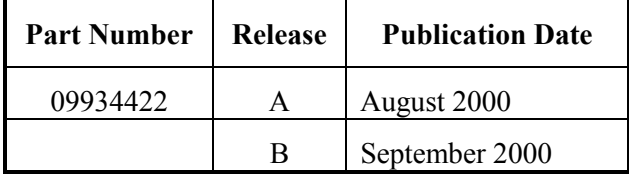

User Assistance PerkinElmer Ltd Post Office Lane Beaconsfield Buckinghamshire HP9 1QA

Printed in the United Kingdom.

#### **Notices**

The information contained in this document is subject to change without notice. PerkinElmer makes no warranty of any kind with regard to the material, including, but not limited to, the implied warranties of merchantability and fitness for a particular purpose. PerkinElmer shall not be liable for errors contained herein for incidental consequential damages in connection with furnishing, performance or use of this material.

#### **Copyright Information**

This document contains proprietary information that is protected by copyright. All rights are reserved. No part of this publication may be reproduced in any form whatsoever or translated into any language without the prior, written permission of PerkinElmer, Inc.

Copyright © 2000 PerkinElmer, Inc.

#### **Trademarks**

Registered names, trademarks, etc. used in this document, even when not specifically marked as such, are protected by law.

UV WinLab is a trademark of PerkinElmer, Inc. PerkinElmer is a registered trademark of PerkinElmer, Inc.

# **Contents**

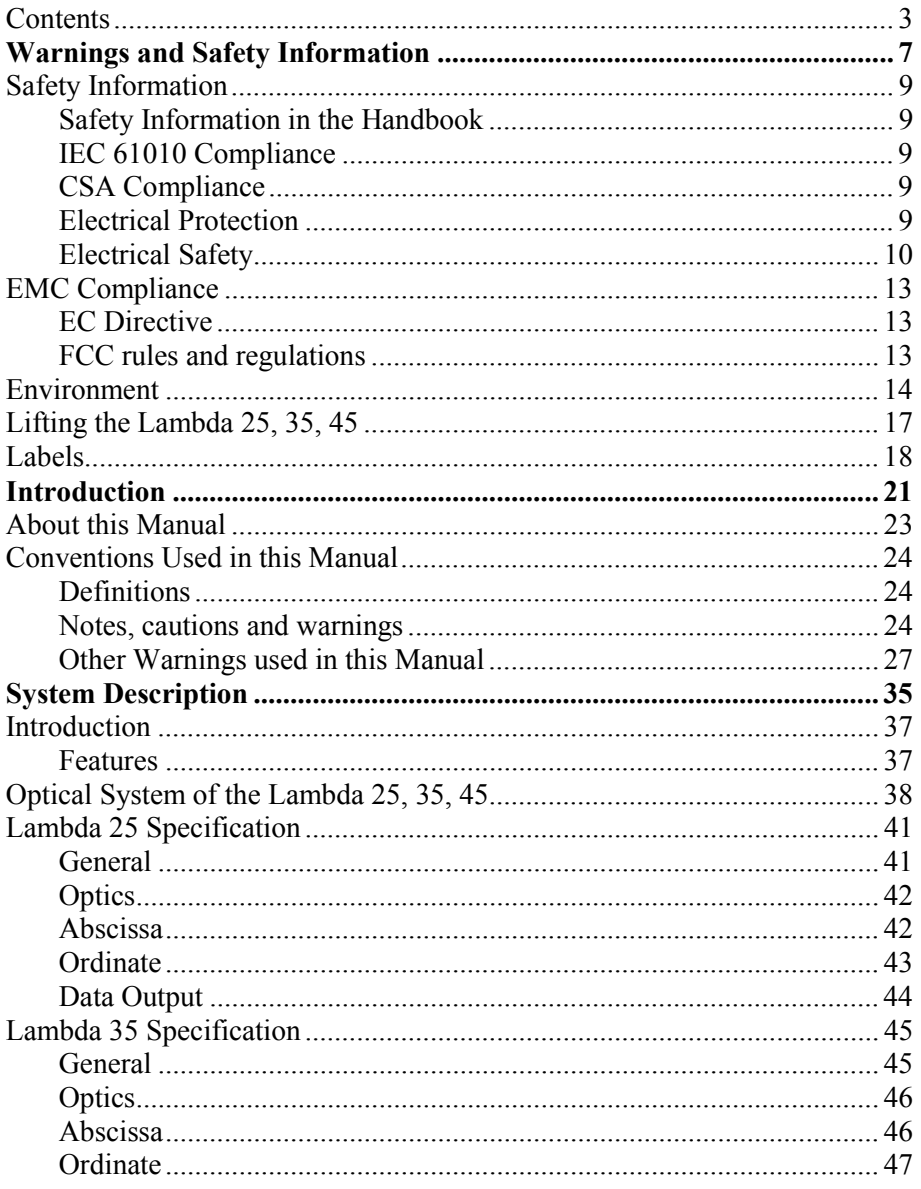

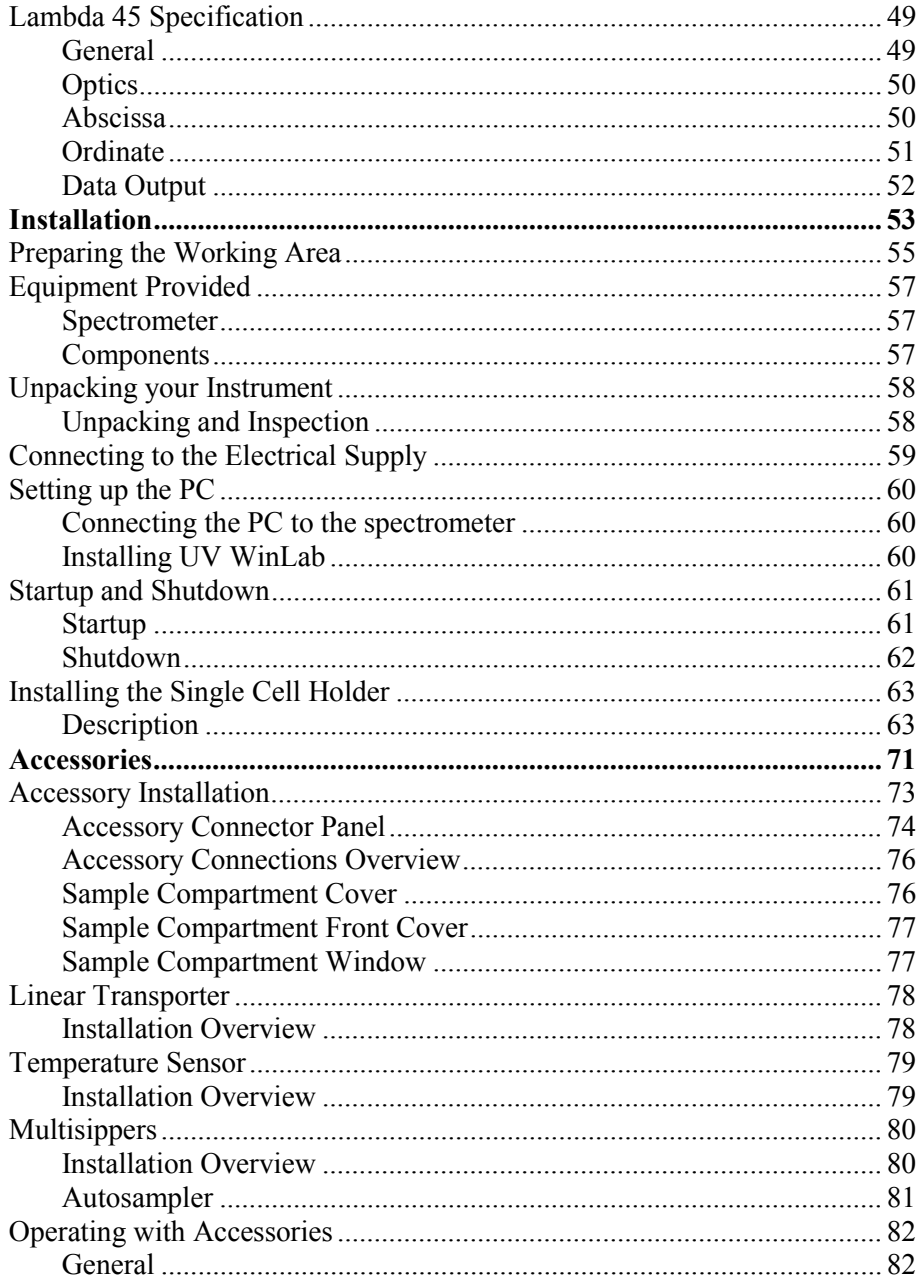

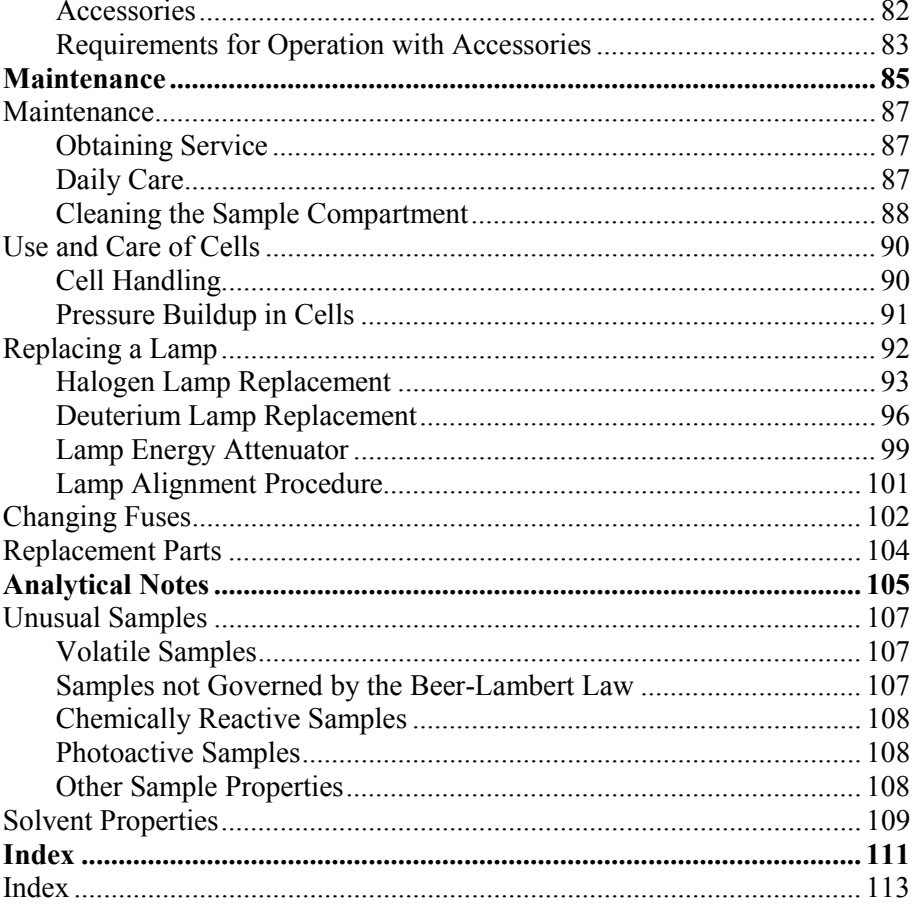

*Lambda 25, 35, 45 User's Guide* 

⇔

# *Warnings and Safety Information* **1**

## *Safety Information in the Handbook*

This handbook contains information and warnings that must be followed by the user to ensure safe operation and to maintain the instrument in a safe condition.

Possible hazards that could harm the user or result in damage to the instrument are clearly stated at appropriate places throughout this handbook.

Before using the instrument it is essential to read the manual carefully and to pay particular attention to any advice concerning potential hazards that may arise from the use of the instrument. The advice is intended to supplement, not supercede the normal safety code of behavior prevailing in the user's country.

# *IEC 61010 Compliance*

This instrument has been designed and tested in accordance with IEC 1010-1: *Safety requirements for electrical equipment for measurement, control, and laboratory use,* and Amendment 1 to this standard.

# *CSA Compliance*

This instrument meets the Canadian Standards Association (CSA) Standard CAN/CSA-C22.2-1010.1: *Safety Requirements for Electrical Equipment for Measurement, Control, and Laboratory Use – General Requirements.*

# *Electrical Protection*

Insulation: Class I as defined in IEC 61010-1.

Installation Category: The instruments are able to withstand transient overvoltage according to Installation Category II as defined in IEC 61010-1 and IEC 664.

Pollution Degree: The equipment will operate safely in environments that contain non-conductive foreign matter and condensation up to Pollution Degree 2 - usually only non-conductive atmospheric pollution of the equipment occurs; occasionally, however, a temporary conductivity caused by condensation must be expected.

# *Electrical Safety*

To ensure satisfactory and safe operation of the instrument, it is essential that the green/yellow lead of the line power cord is connected to true electrical earth (ground).

If any part of the instrument is not installed by a PerkinElmer service representative, make sure that the line power plug is wired correctly:

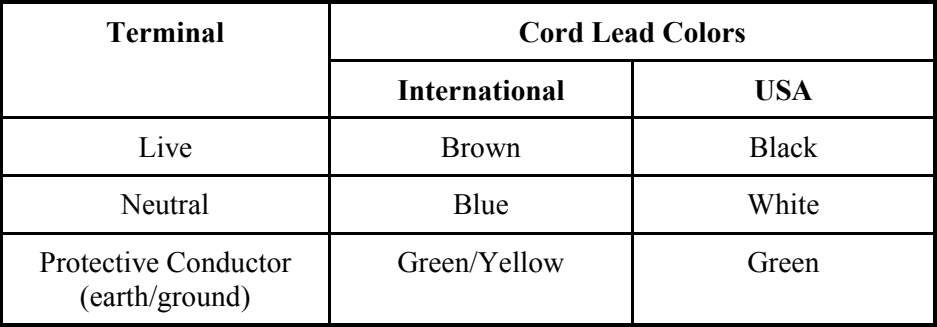

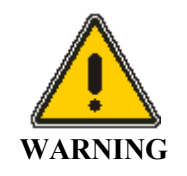

#### *Electrical Hazard*

*Any interruption of the protective conductor inside or outside the instrument or disconnection of the protective conductor (earth/ground) terminal is likely to make the instrument dangerous. Intentional interruption is prohibited.* 

#### *Lethal voltages are present in the instrument*

- *Even with the power switch OFF, line power voltages can still be present within the instrument.*
- *When the instrument is connected to line power, terminals may be live, and opening covers or removing parts (except those to which access can be gained without the use of a tool) is likely to expose live parts.*
- *Capacitors inside the instrument may still be charged even if the instrument has been disconnected from all voltage sources.*

Connect the instrument to a correctly installed line power outlet that has a protective conductor (earth/ground).

Do not attempt to make internal adjustments or replacements except as directed in this handbook.

Do not operate the instrument with any covers or parts removed.

Servicing should be carried out only by a PerkinElmer service representative or similarly authorized and trained person.

Disconnect the instrument from all voltage sources before opening it for any adjustment, replacement, maintenance, or repair. If, afterwards, the opened instrument must be operated for further adjustment, maintenance, or repair, this must only be done by a skilled person who is aware of the hazard involved.

Use only fuses with the required current rating and of the specified type for replacement. Do not use makeshift fuses or short-circuit the fuse holders.

Whenever it is likely that the instrument is no longer electrically safe for use, make the instrument inoperative and secure it against any unauthorized or unintentional operation.

The instrument is likely to be electrically unsafe when it:

- Shows visible damage;
- Fails to perform the intended measurement;
- Has been subjected to prolonged storage under unfavorable conditions;
- Has been subjected to severe transport stresses.

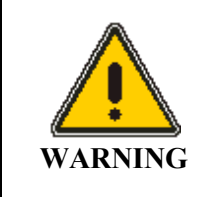

*If the equipment is used in a manner not specified herein the protection provided by the equipment may be impaired.* 

## *EC Directive*

This product complies with the minimum immunity requirements of IEC 61326 and has been tested to the relevant parts of the following standards:

IEC 61000-4-2 IEC 61000-4-3 IEC 61000-4-4 IEC 61000-4-5 IEC 61000-4-6 IEC 61000-4-11

This product complies with EN 55011 Group 1 Class A and IEC 61000-3-2.

# *FCC rules and regulations*

This product is classified as a digital device used exclusively as industrial, commercial, or medical test equipment. It is exempt from the technical standards specified in Part 15 of the FCC Rules and Regulations, based on Section 15.103(c).

# *Environment*

#### *Operating Conditions*

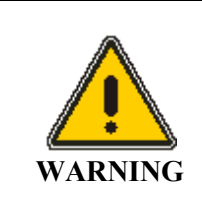

#### *Explosive Atmosphere*

*This instrument is not designed for operation in an explosive atmosphere.* 

The instrument will operate correctly under the following conditions:

- Indoors.
- Ambient temperature  $+15 \degree C$  to  $+35 \degree C$ .
- Ambient relative humidity 20% to 80%, without condensation.
- Altitude in the range 0 m to 2000 m.

The instrument has been designed to be safe under the following environmental conditions:

- Indoor use.
- Ambient temperatures of 5 °C to 40 °C.
- A maximum ambient relative humidity of 80% for temperatures up to 31 °C, decreasing linearly to 50% relative humidity at  $40$  °C.
- Altitude up to 2000 m (above mean sea level).
- Mains supply fluctuations not exceeding  $\pm 10\%$  of the nominal voltage.

When you remove the instrument from storage, before putting it into operation allow it to stand for at least a day under the approved operating conditions.

#### *Chemicals*

Use, store, and dispose of chemicals that you require for your analyses in accordance with the manufacturer's recommendations and local safety regulations.

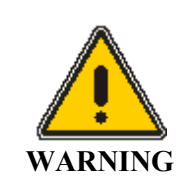

#### *Hazardous Chemicals*

*Some chemicals used with this instrument may be hazardous or may become hazardous after completion of an analysis.* 

*The responsible body (for example, Laboratory Manager) must take the necessary precautions to ensure that the surrounding workplace and instrument operators are not exposed to hazardous levels of toxic substances (chemical or biological) as defined in the applicable Material Safety Data Sheets (MSDS) or OSHA, ACGIH, or COSHH documents.* 

*Venting for fumes and disposal of waste must be in accordance with all national, state and local health and safety regulations and laws.* 

*OSHA:* Occupational Safety and Health Administration (U.S.A.) *ACGIH:* American Conference of Governmental Industrial Hygienists (U.S.A) *COSHH:* Control of Substances Hazardous to Health (U.K.)

#### *Toxic Fumes*

If you are working with volatile solvents or toxic substances, you must provide an efficient laboratory ventilation system to remove vapors that may be produced when you are performing analyses.

#### *Waste Disposal*

Waste containers may contain corrosive or organic solutions and small amounts of the substances that were analyzed. If these materials are toxic, you may have to treat the collected effluent as hazardous waste. Refer to your local safety regulations for proper disposal procedures.

Deuterium lamps and other spectral lamps are maintained under reduced pressure. When you dispose of lamps that are defective or otherwise unusable, handle them correctly to minimize the implosion risk.

#### *UV Radiation*

You should be aware of the health hazards presented by ultraviolet radiation.

- When the deuterium (UV) lamp is illuminated, do not open the spectrophotometer covers unless specifically instructed to do so in the manual.
- Always wear UV-absorbing eye protection when the deuterium lamp is exposed.
- Never gaze into the deuterium lamp.

# *Lifting the Lambda 25, 35, 45*

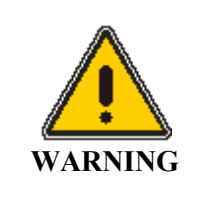

*Consult local codes or practice issued by safety advisors before attempting to lift the instrument.* 

As the Lambda 25, 35, 45 weighs approximately 26 Kg we recommend that the instrument is lifted by 2 adults, and that it is lifted by the base of the instrument.

# *Labels*

Labels are fixed to the Lambda 25, 35, 45 in the locations shown in Figure 1 and Figure 3.

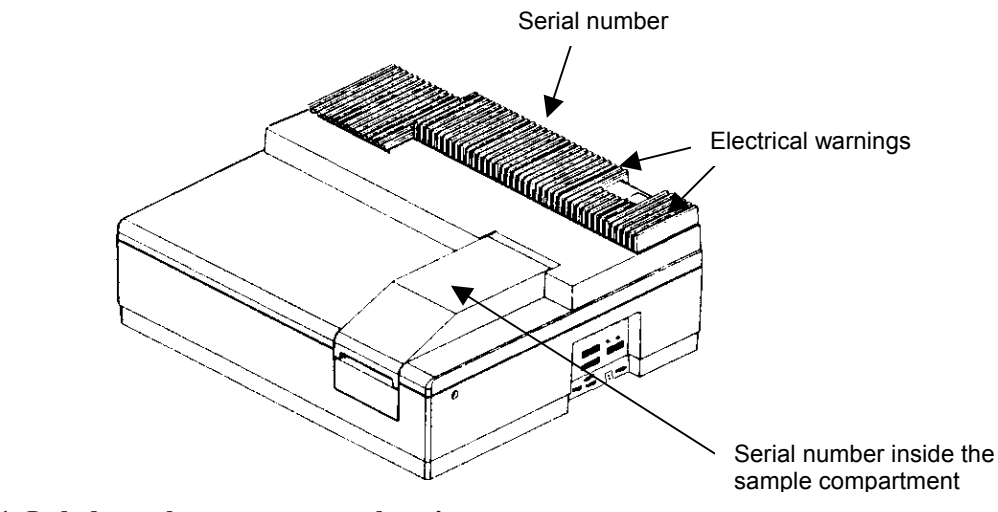

**Figure 1 Labels on the spectrometer housing** 

The following electrical warnings are shown on the rear of the instrument:

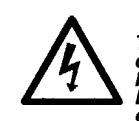

Warning To avoid electrical shock,<br>disconnect power supply<br>before changing fuse.<br>Disconnect supply when-<br>ever cover is removed.

**FUSE(S)** 100-240 VAC \ 50/60 Hz 3.15 AMP TYPE T 250 V MAX POWER 250 VA

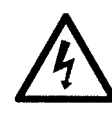

Warning **Grounding circuit continuity** is vital for safe operation of equipment. Never operate equipment with grounding conductor disconnected.

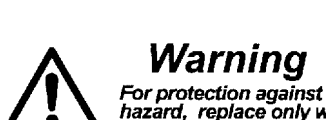

For protection against fire<br>hazard, replace only with same<br>type and rating of fuse.

**Figure 2 Warning labels on the rear of the instrument** 

*Warnings and Safety Information* 

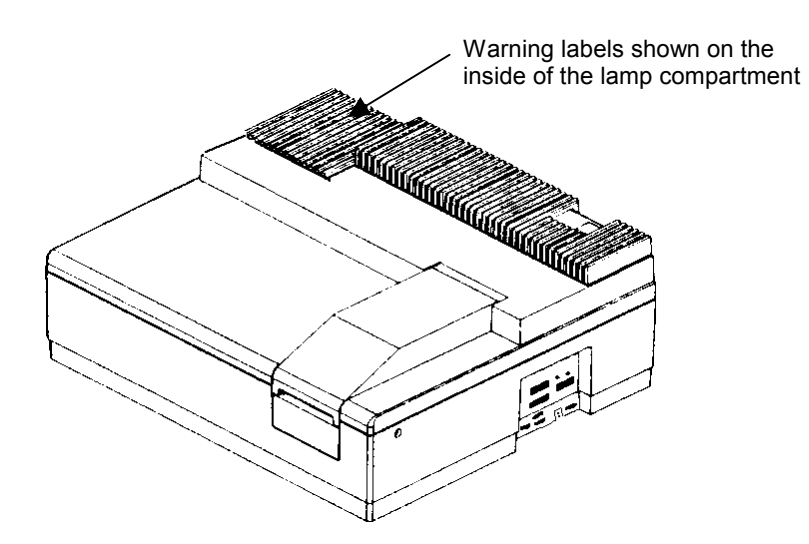

**Figure 3 Lambda 25, 35, 45 Spectrometers warning labels (inside of lamp compartment)** 

The following warnings are shown on the inside of the lamp compartment.

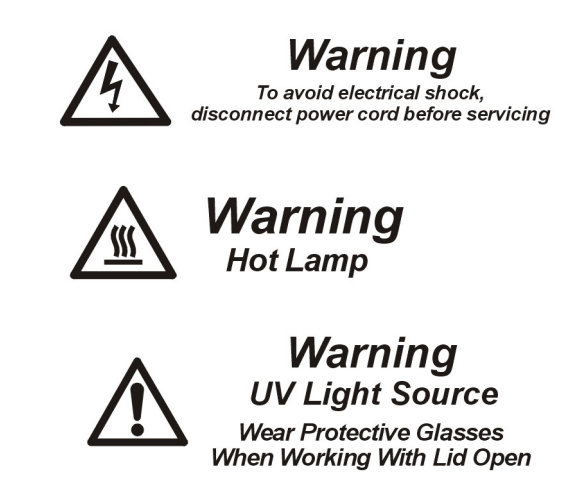

**Figure 4 Warnings on the inside of the lamp compartment** 

*Lambda 25, 35, 45 User's Guide* 

⇔

# *Introduction* **2**

Artisan Scientific - Quality Instrumentation ... Guaranteed | (888) 88-SOURCE | www.artisan-scientific.com

# *About this Manual*

This manual contains the following sections:

- Warnings and Safety Information;
- Introduction;
- System Description;
- Installation;
- Accessories;
- Maintenance;
- Analytical Notes.

# *Conventions Used in this Manual*

Normal text is used to provide information and instructions.

**Bold** text refers to text that is displayed on the screen.

UPPERCASE text, for example ENTER or ALT, refers to keys on the PC keyboard. '+' is used to show that you have to press two keys at the same time, for example,  $ALT + F$ .

### *Definitions*

**Responsible body**: individual or group responsible for the use and maintenance of equipment, and for ensuring that operators are adequately trained.

**Operator**: person operating equipment for its intended purpose.

### *Notes, cautions and warnings*

Three terms in the following standard formats, are also used to highlight special circumstances and warnings.

**NOTE:** *A note indicates additional, significant information that is provided with some procedures.* 

 $\overline{\phantom{a}}$ 

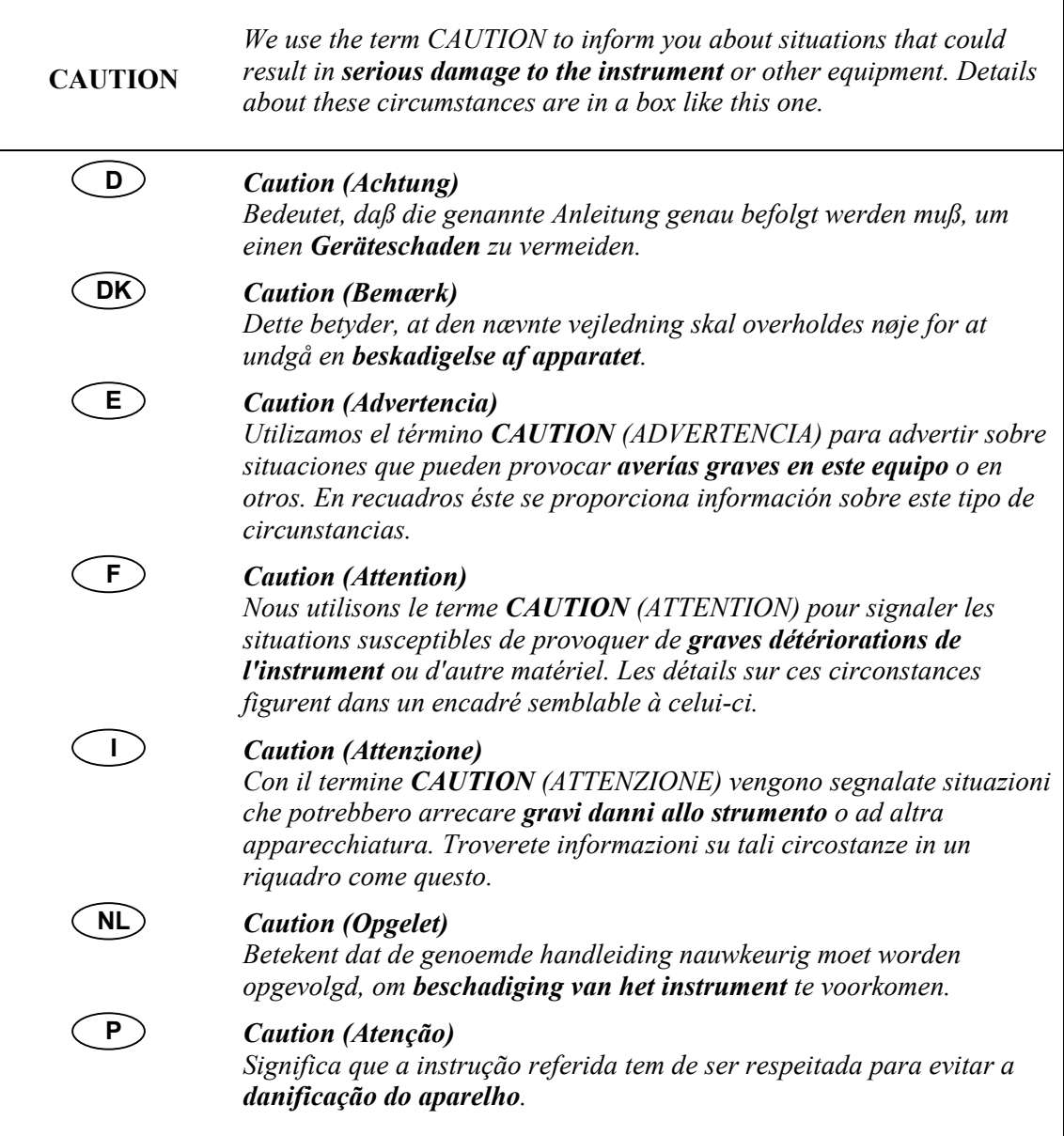

 $\Gamma$ 

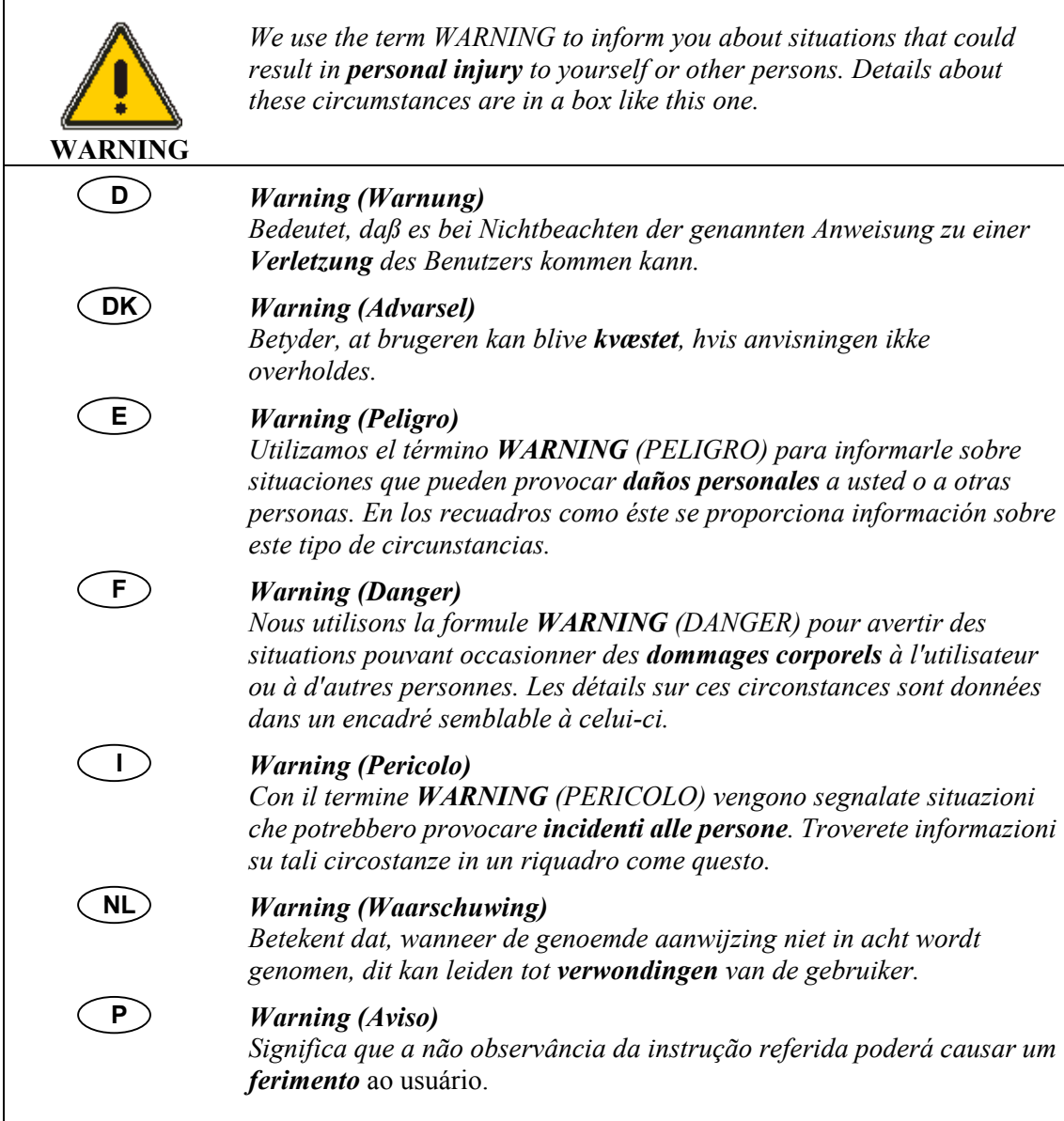

# *Other Warnings used in this Manual*

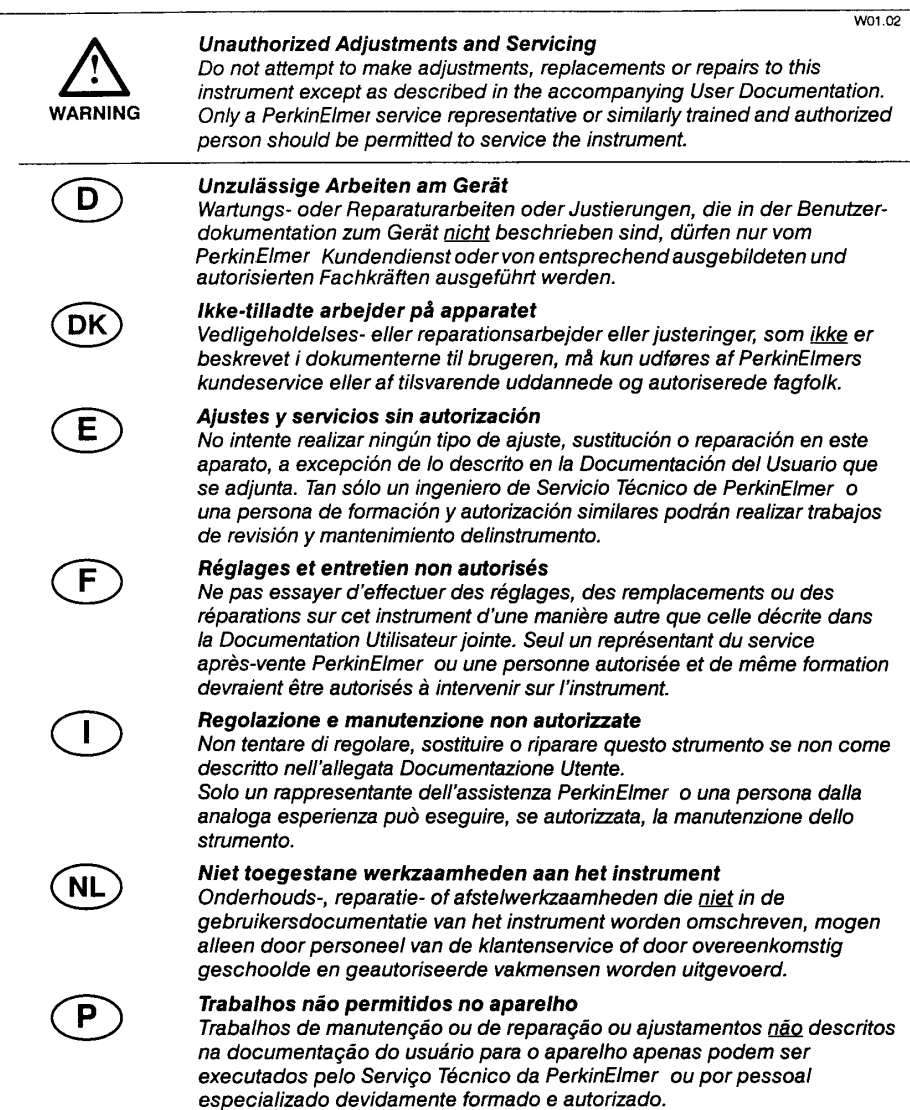

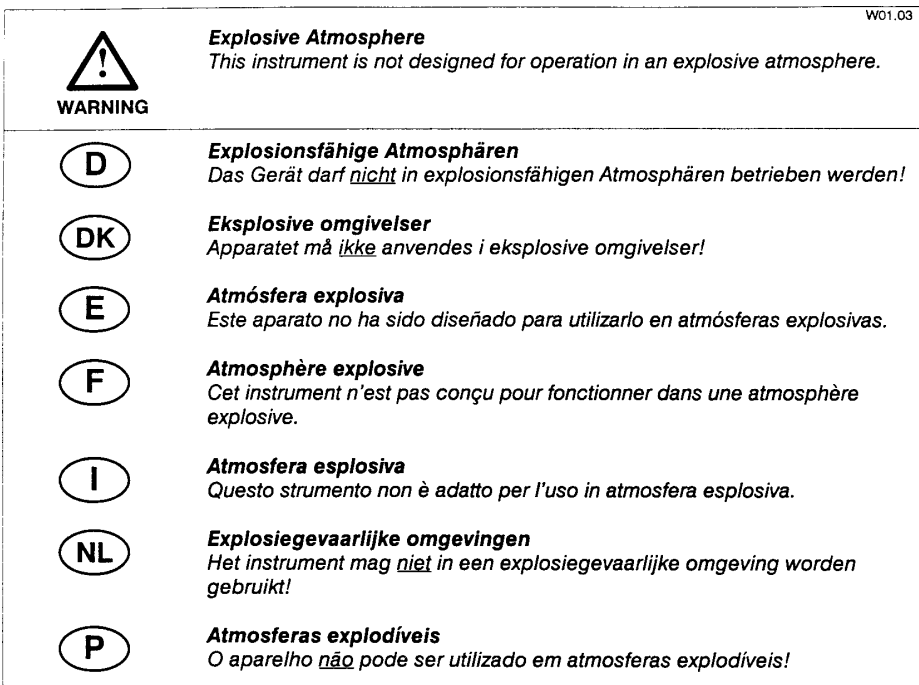

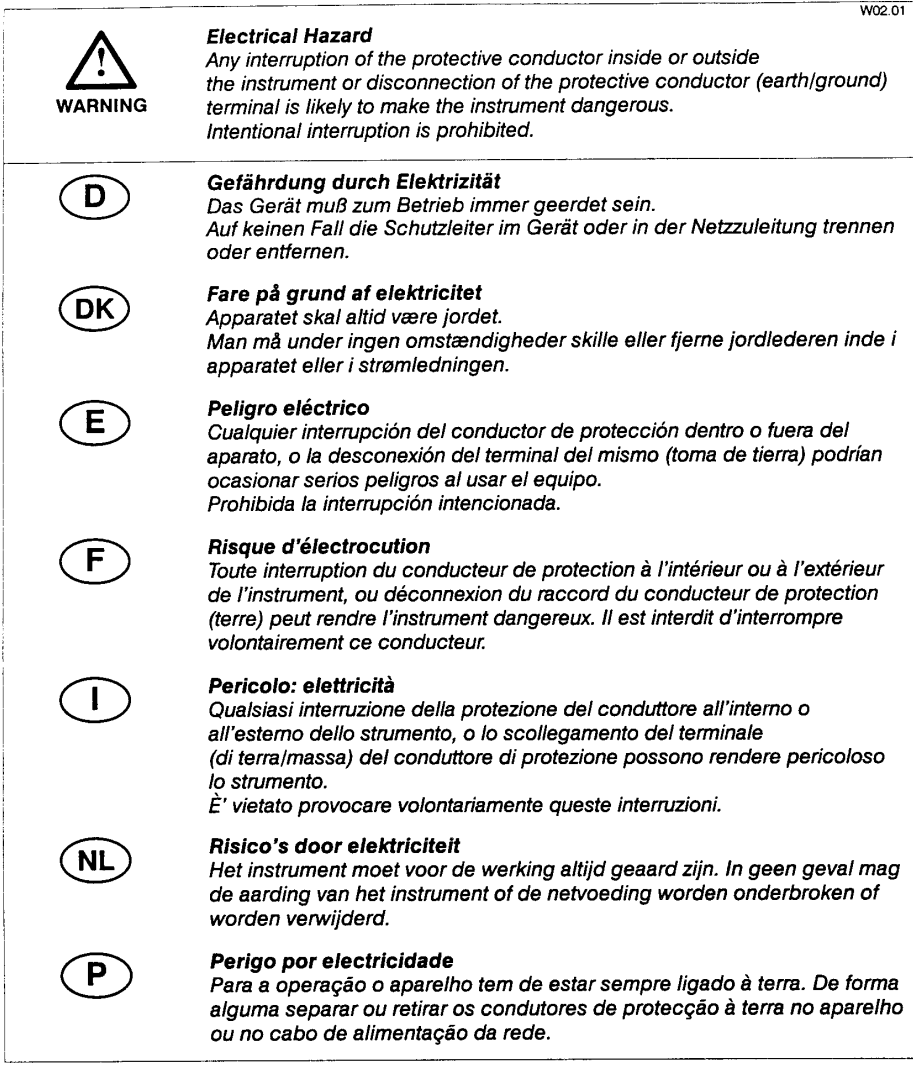

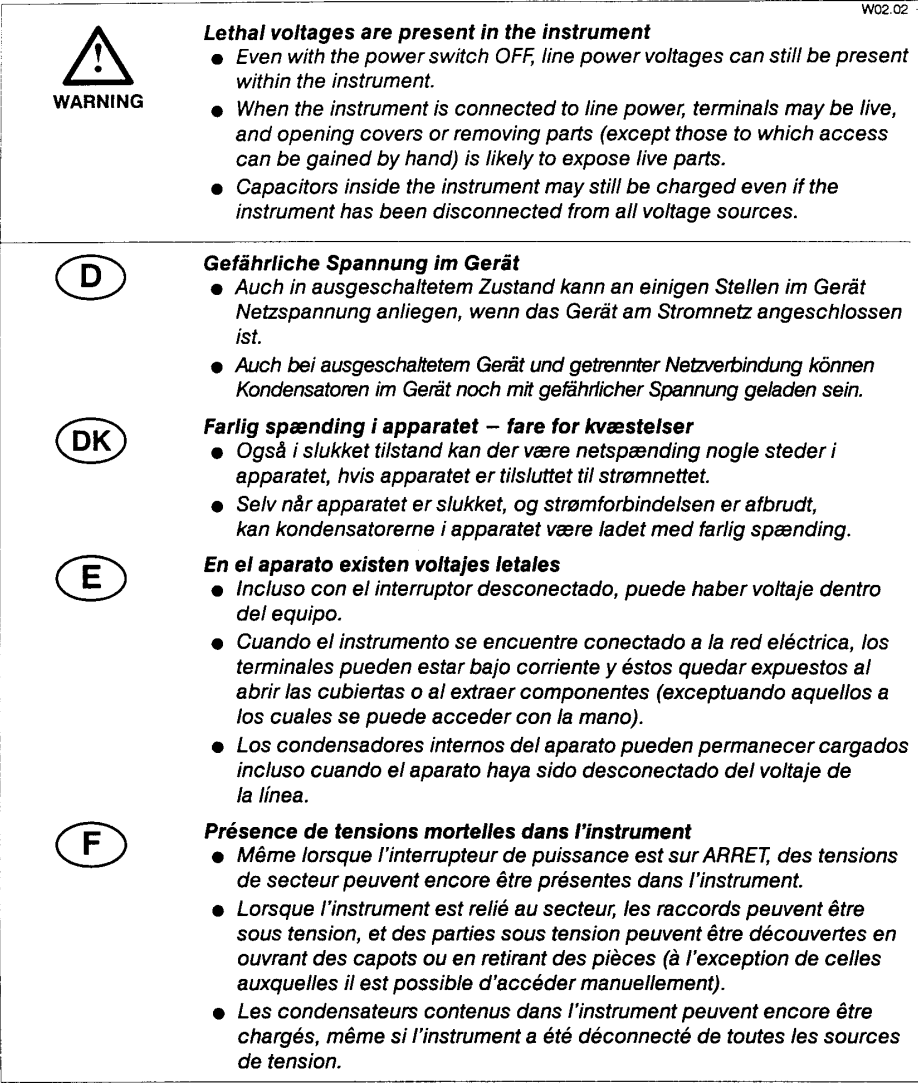

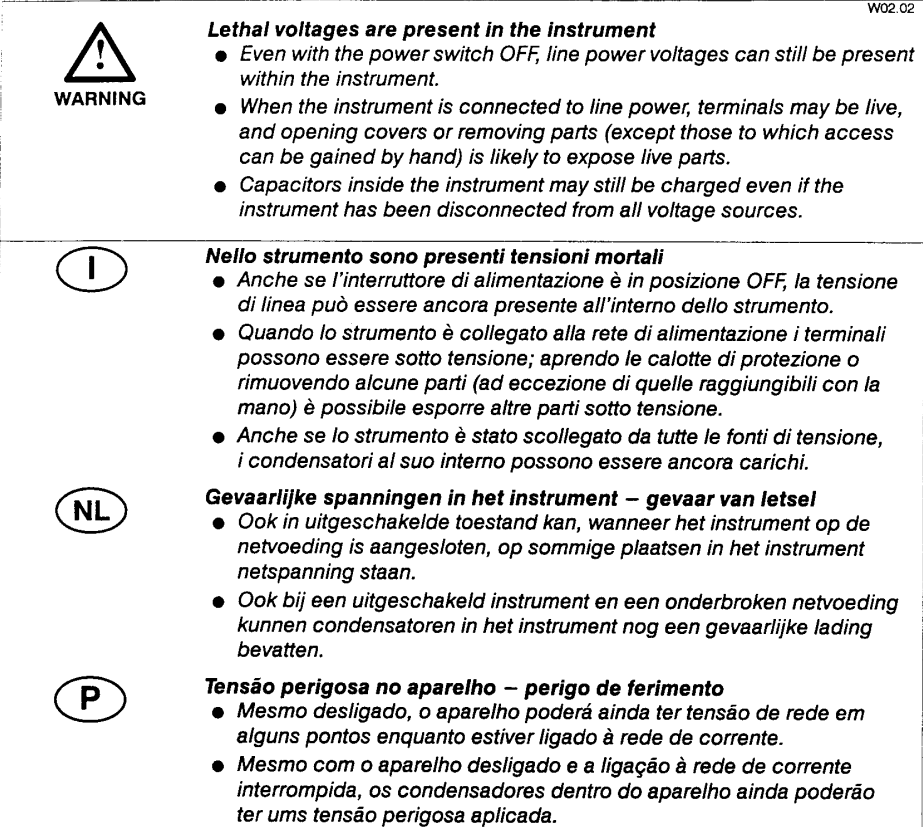

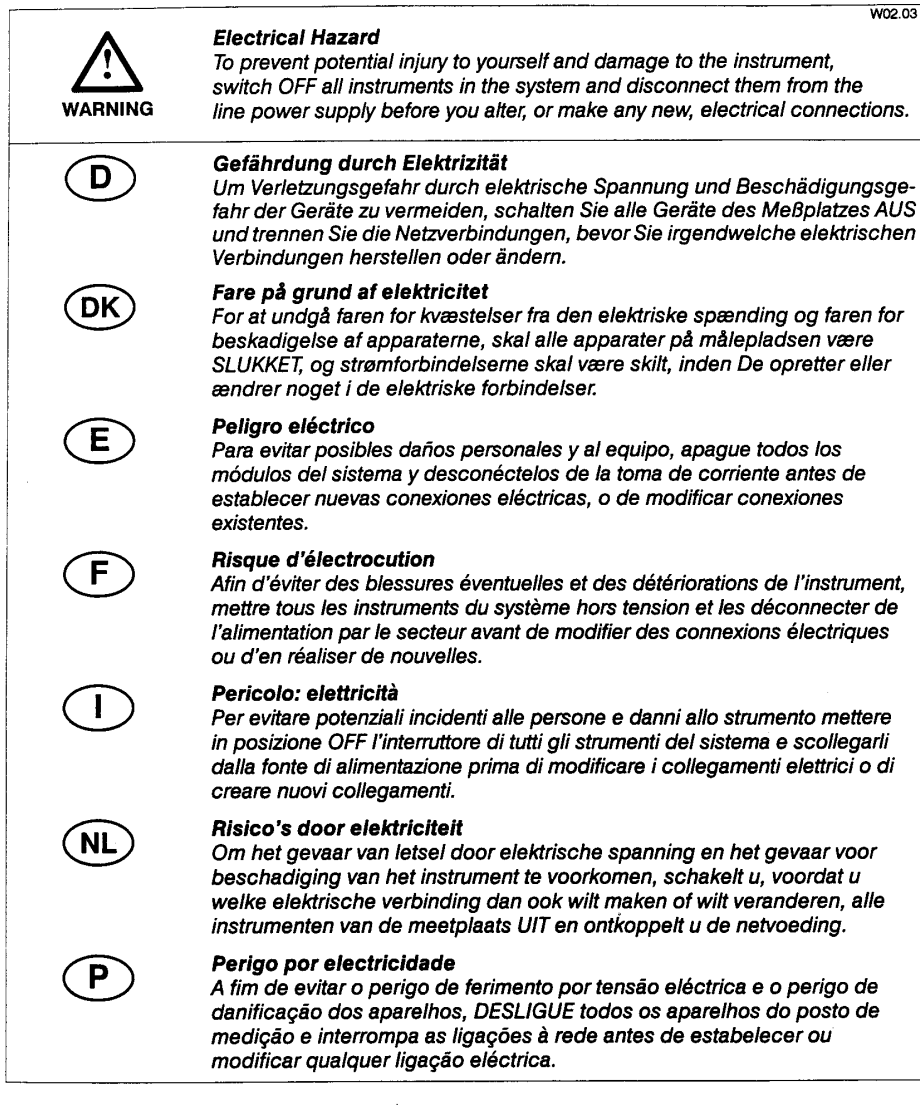

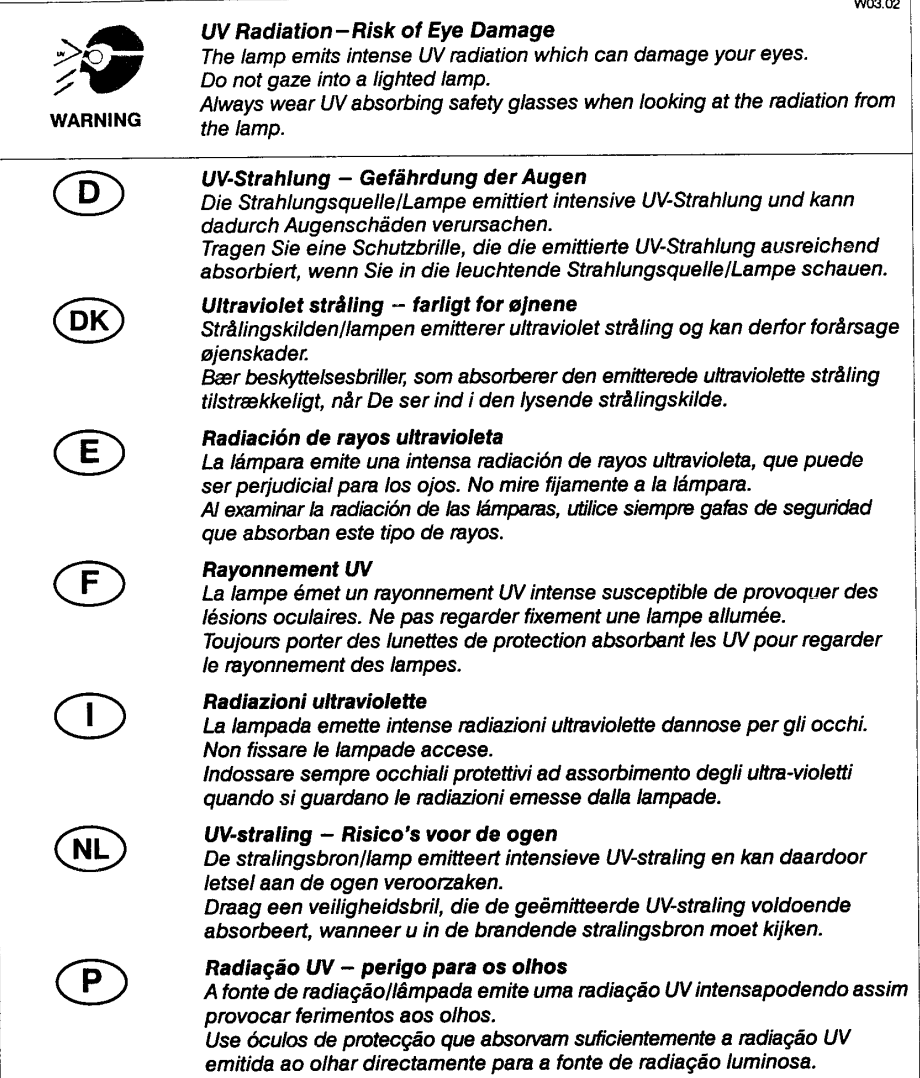

*Lambda 25, 35, 45 User's Guide* 

⇔

# *System Description* **3**

Artisan Scientific - Quality Instrumentation ... Guaranteed | (888) 88-SOURCE | www.artisan-scientific.com
## *Introduction*

The Lambda 25, 35, 45 are versatile spectrometers operating in the ultraviolet (UV) and visible (Vis) spectral ranges. The spectrometers feature a double-beam, allreflecting system.

Lambda 25, 35, 45 spectrometers are usable in a wide range of applications as indicated by their performance specification.

#### *Features*

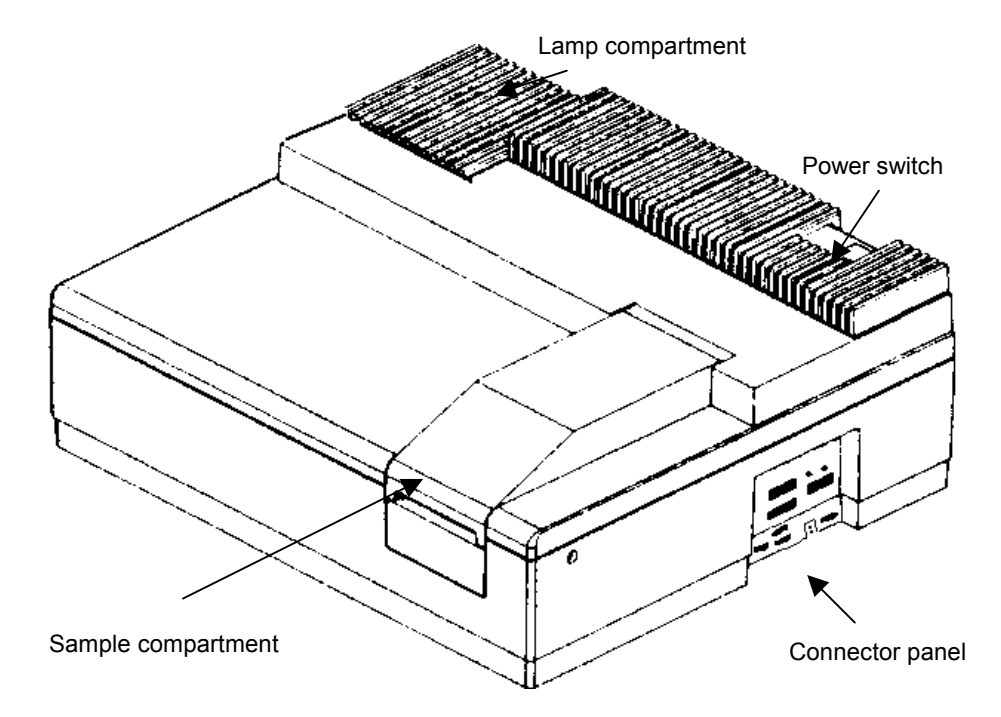

**Figure 5 Lambda 25, 35, 45 Spectrometer Features** 

## *Optical System of the Lambda 25, 35, 45*

The Lambda 25, 35, 45 UV/Vis Spectrometers features an all-reflecting optical system. The optical components are coated with silica for durability. A holographic grating is used in the monochromator.

The optical system is depicted schematically in Figure 6.

The monochromator is a holographic concave grating with 1053 lines/mm in the center.

Two radiation sources, a deuterium lamp and a halogen lamp, cover the working wavelength range of the spectrometer.

For operation in the visible (Vis) range, mirror M1 reflects the radiation from the halogen lamp onto source mirror M2. At the same time M1 blocks the radiation from the deuterium lamp.

**NOTE:** *In the Lambda 45, M2 is substituted by a pre-monochromator grating, increasing the straylight performance of the instrument.* 

For operation in the ultraviolet (UV) range, mirror M1 is raised to permit radiation from the deuterium lamp to strike source mirror M2.

Source change is automatic during monochromator slewing.

Radiation from the source lamp is reflected from source mirror M2 through an optical filter on the filter wheel assembly.

A stepping motor drives the filter wheel to be in sychronization with the monochromator.

Depending on the wavelength being produced, the appropriate optical filter is located in the beam path to prefilter the radiation before it enters the monochromator.

Filter change is automatic during monochromator slewing.

From the optical filter the radiation passes through the entrance slit (Slit 1) of the monochromator.

The radiation is dispersed at the grating to produce a spectrum. The rotational position of the grating effectively selects a segment of the spectrum, reflecting this segment through the exit slit (Slit 2) to mirror M3.

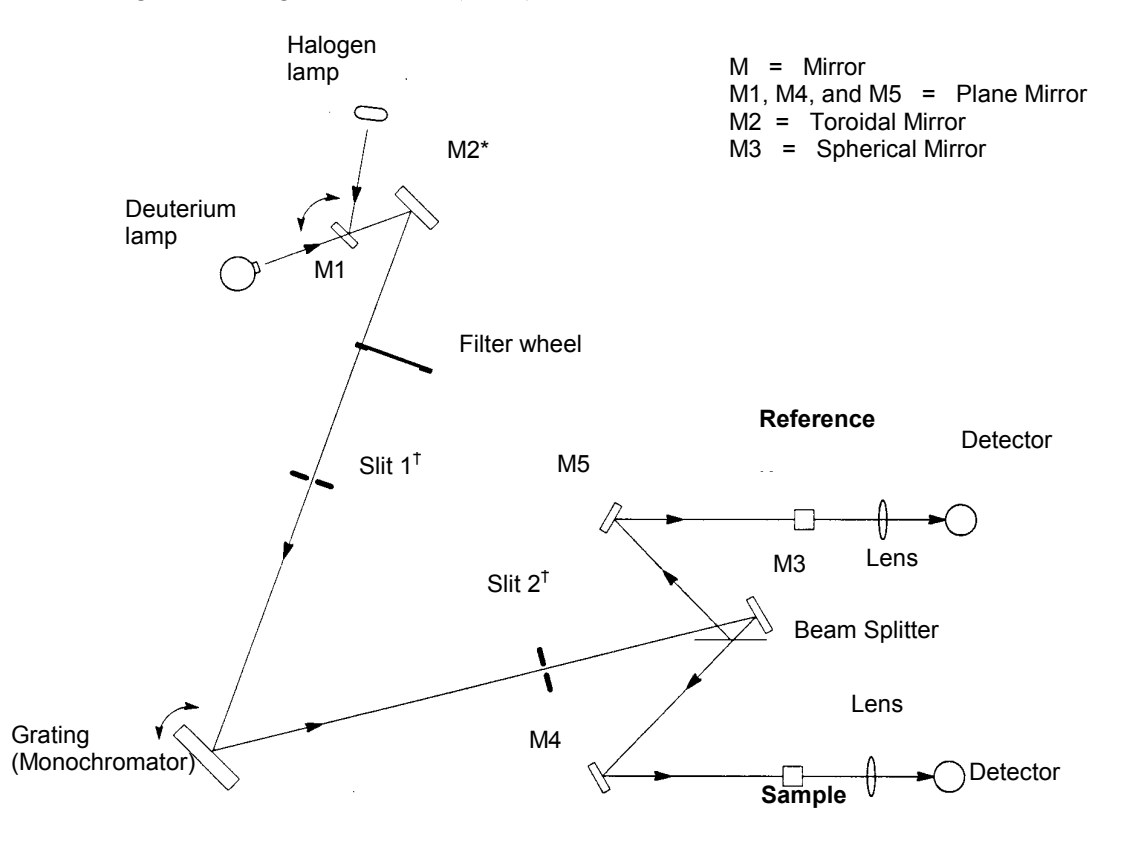

**Figure 6 Optical Path for Lambda 25, 35, 45** 

\* replaced with a pre-monochromator in the Lambda 45

 $\dagger$  - selectable on the Lambda 35/45

The exit slit restricts the spectrum segment to a near-monochromatic radiation beam.

The slits provide a spectral bandpass of 1 nm on the Lambda 25, and are selectable to be 0.5, 1, 2, or 4 nm on the Lambda 35 or 45.

From mirror M3 the radiation is reflected onto a beam splitter which allows 50% of the radiation to pass onto plane mirror M4, and reflects 50% of the radiation onto plane mirror M5.

Mirror M4 focuses the radiation beam in the sample cell.

The beam then passes through a convex lens onto the photodiode detector.

Mirror M5 focuses the radiation beam in the reference cell.

The beam then passes through a convex lens onto the photodiode detector.

# *Lambda 25 Specification*

#### *General*

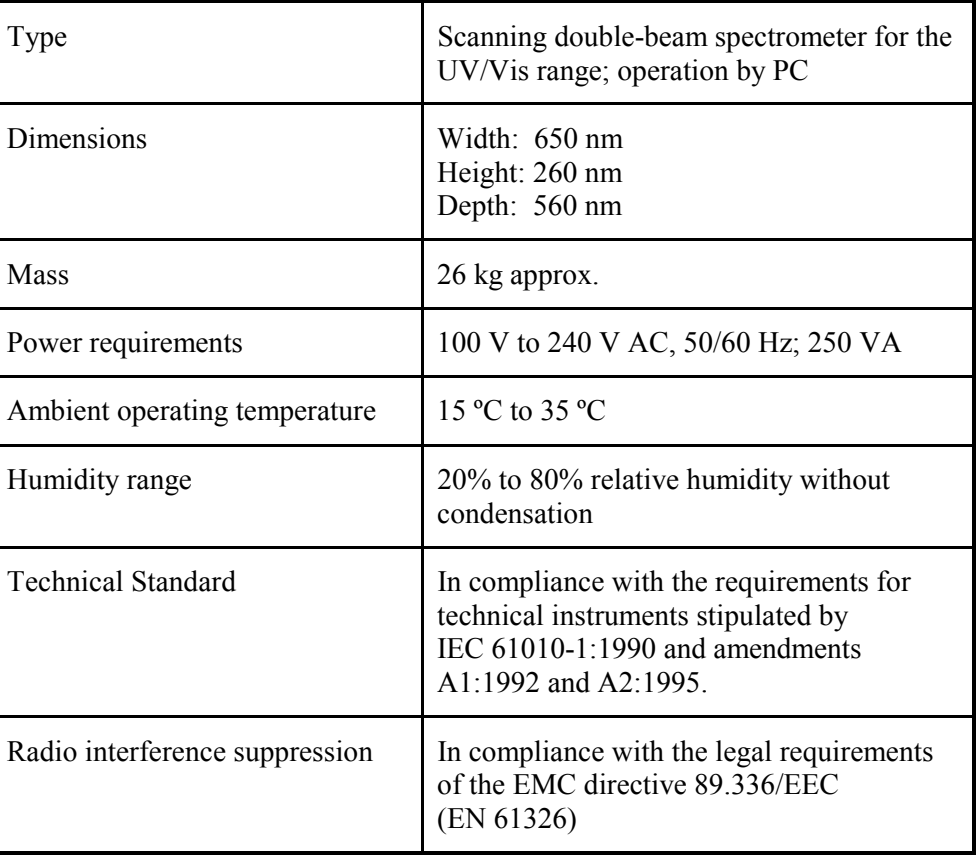

## *Optics*

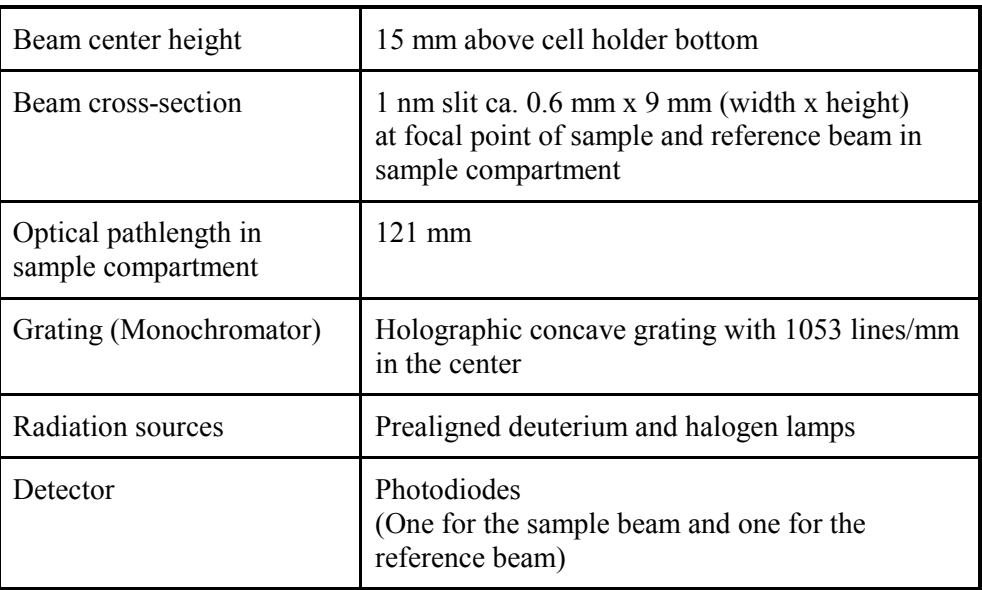

## *Abscissa*

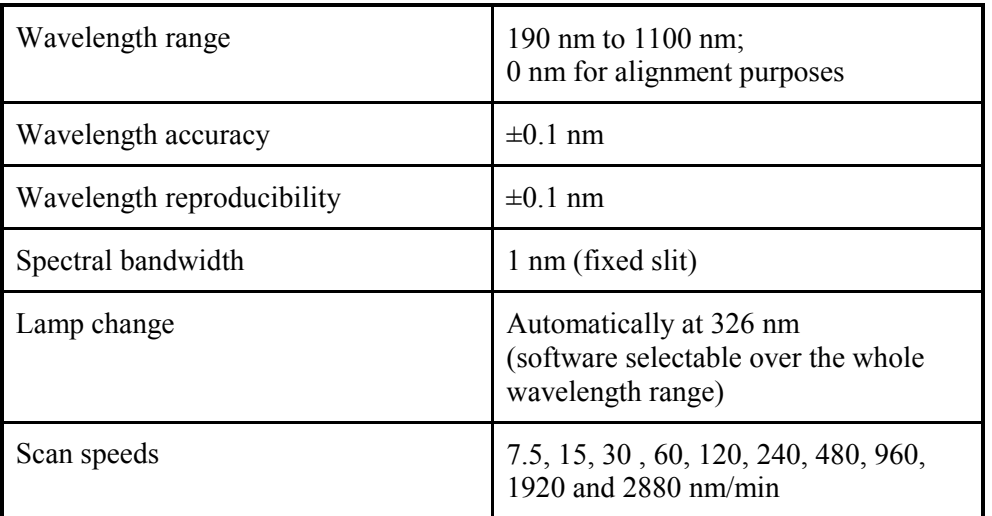

#### *Ordinate*

 $\overline{a}$ 

| Photometric range             | Transmission $0\%$ to $100\%$<br>Absorbance -6.000 to 6.000 (display range)<br>1 to 9999 (concentration units)                                                                                                    |
|-------------------------------|----------------------------------------------------------------------------------------------------|
| Photometric accuracy          | Absorbance $\pm 0.003$<br>(measured at Absorbance = 1 at 440 nm, 546.1 nm and<br>635 nm with NIST 930 filters)<br>Absorbance $\pm 0.015$<br>(measured at Absorbance = 1, at $257$ nm and $350$ nm<br>with potassium dichromate solution <sup>7</sup> ) |
| Stray radiation               | Transmission $\leq 0.02\%$<br>(at 220 nm, 340 nm and 370 nm)<br>Absorbance $> 2$<br>(measured at 200 nm with potassium chloride solution <sup>†</sup><br>against distilled water)                                                                      |
| <b>Baseline</b> linearity     | Absorbance $\pm 0.001$<br>$1 \text{ nm slit}$<br>(corrected: 200 nm to 1100 nm, scan speed 240)<br>$nm/min$ , smooth 2)                                                                                                    |
| Baseline noise                | 1 nm slit:<br>Absorbance $\leq 0.00008$ RMS,<br>Absorbance $< 0.0003$ peak-to-peak<br>3 min at absorbance = 0, wavelength 500 nm and<br>response 2 s)                                                                                                  |
| Baseline stability<br>(drift) | Absorbance $\leq 0.0003$ per hour<br>(500 nm, after warmup)                                                                                                    |

 $* \beta(K_2Cr_2O_7) = 60.06 \text{ µg/mL} \pm 0.5\% \text{ in sulfuric acid } c(H_2SO_4) = 0.005 \text{ mol/L}$ <sup>†</sup> β(KC1)= 12 mg/mL  $\pm$ 0.5%

## *Data Output*

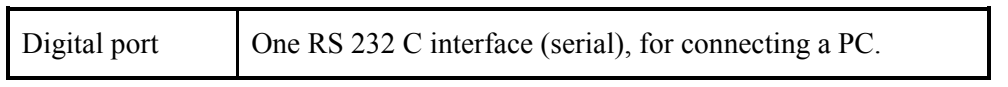

# *Lambda 35 Specification*

#### *General*

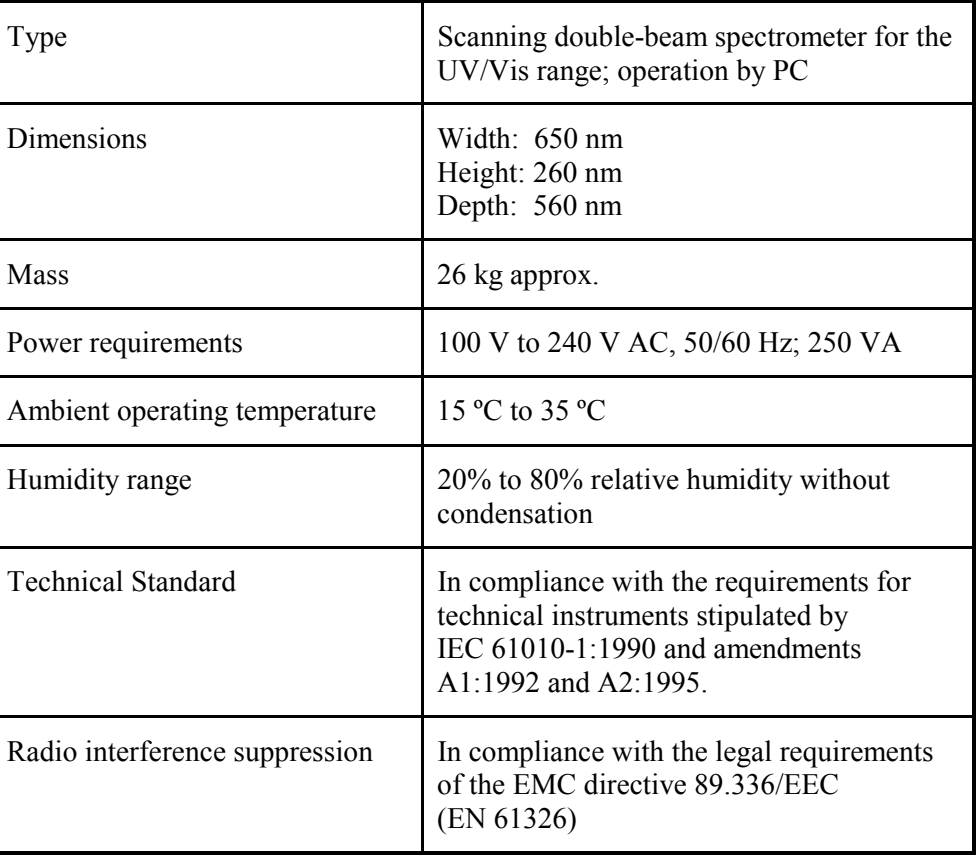

## *Optics*

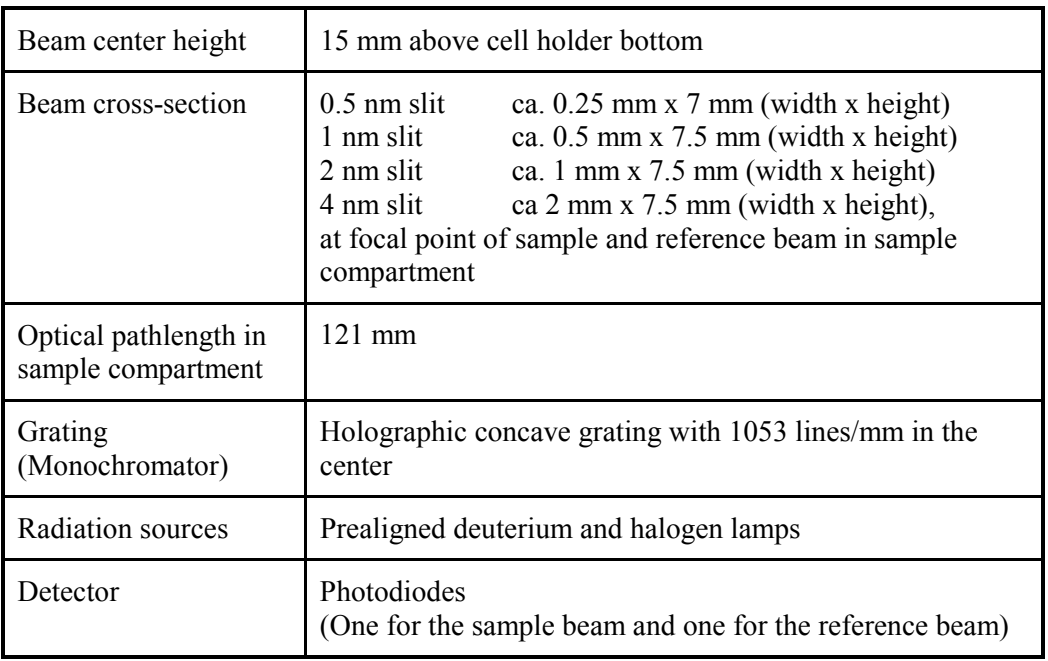

### *Abscissa*

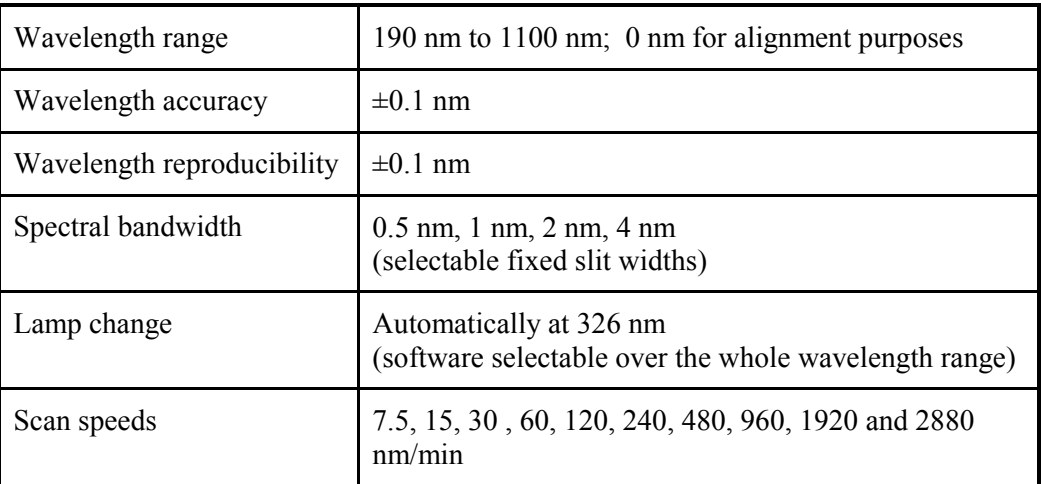

#### *Ordinate*

 $\overline{a}$ 

| Photometric range             | Transmission $0\%$ to $100\%$<br>Absorbance -6.000 to 6.000 (display range)<br>1 to 9999 (concentration units)                                                                                                    |
|-------------------------------|----------------------------------------------------------------------------------------------------|
| Photometric accuracy          | Absorbance $\pm 0.003$<br>(measured at Absorbance = 1 at 440 nm, 546.1 nm and<br>635 nm with NIST 930 filters)<br>Absorbance $\pm 0.015$<br>(measured at Absorbance = 1, at $257$ nm and $350$ nm<br>with potassium dichromate solution <sup>1</sup> ) |
| Stray radiation               | Transmission $< 0.02\%$<br>(at 220 nm, 340 nm and 370 nm)<br>Absorbance $> 2$<br>(measured at 200 nm with potassium chloride <sup>†</sup> solution<br>against distilled water)                                                                         |
| <b>Baseline</b> linearity     | Absorbance $\pm 0.0005$<br>$2 \text{ nm slit}$<br>(corrected: 200 nm to 1050 nm, scan speed 240)<br>$nm/min$ , smooth 2)                                                                                                    |
| Baseline noise                | 2 nm slit:<br>Absorbance $\leq 0.00006$ RMS,<br>Absorbance $< 0.0002$ peak-to-peak<br>3 min at Absorbance = 0, wavelength 500 nm and<br>response 2 s)                                                                                                  |
| Baseline stability<br>(drift) | Absorbance $\leq 0.0003$ per hour<br>(500 nm, after warmup)                                                                                                    |

 $* \beta(K_2Cr_2O_7) = 60.06 \text{ µg/mL} \pm 0.5\% \text{ in sulfuric acid } c(H_2SO_4) = 0.005 \text{ mol/L}$ <sup>†</sup> β(KC1)= 12 mg/mL  $\pm$ 0.5%

#### *Lambda 25, 35, 45 User's Guide*

#### *Data Output*

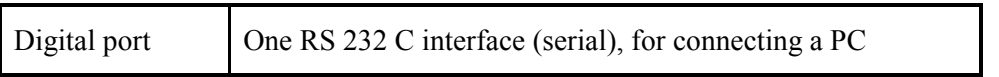

# *Lambda 45 Specification*

#### *General*

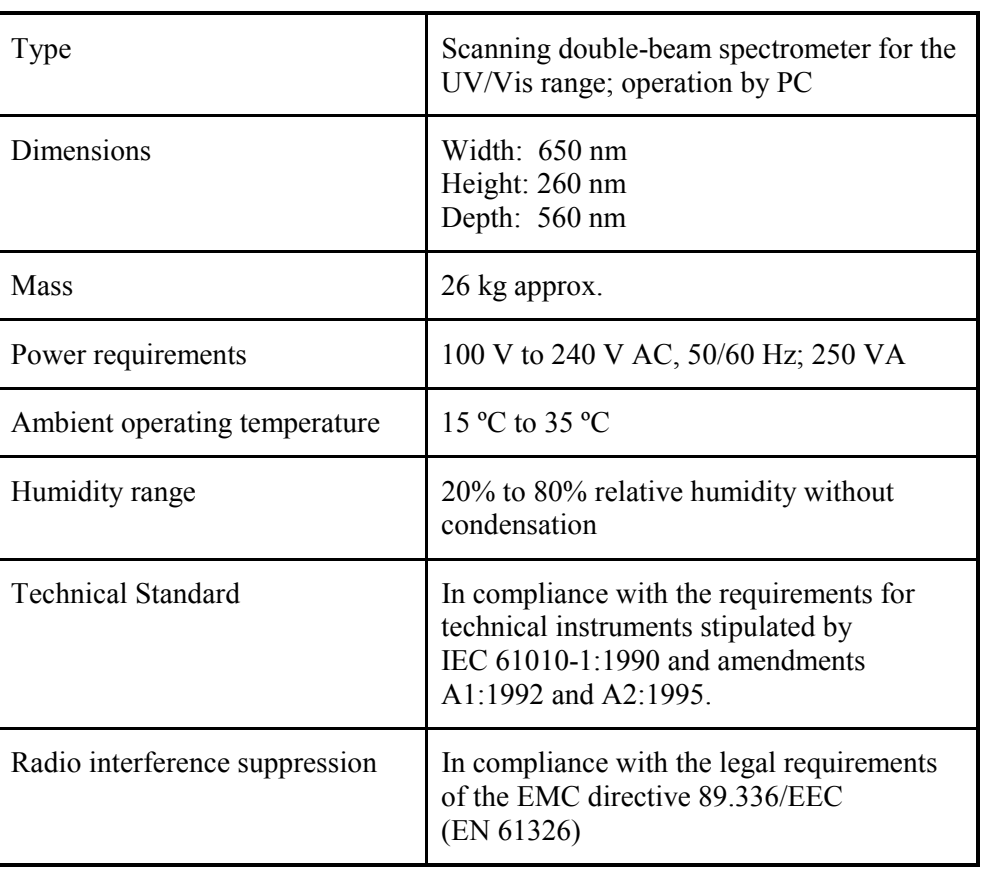

## *Optics*

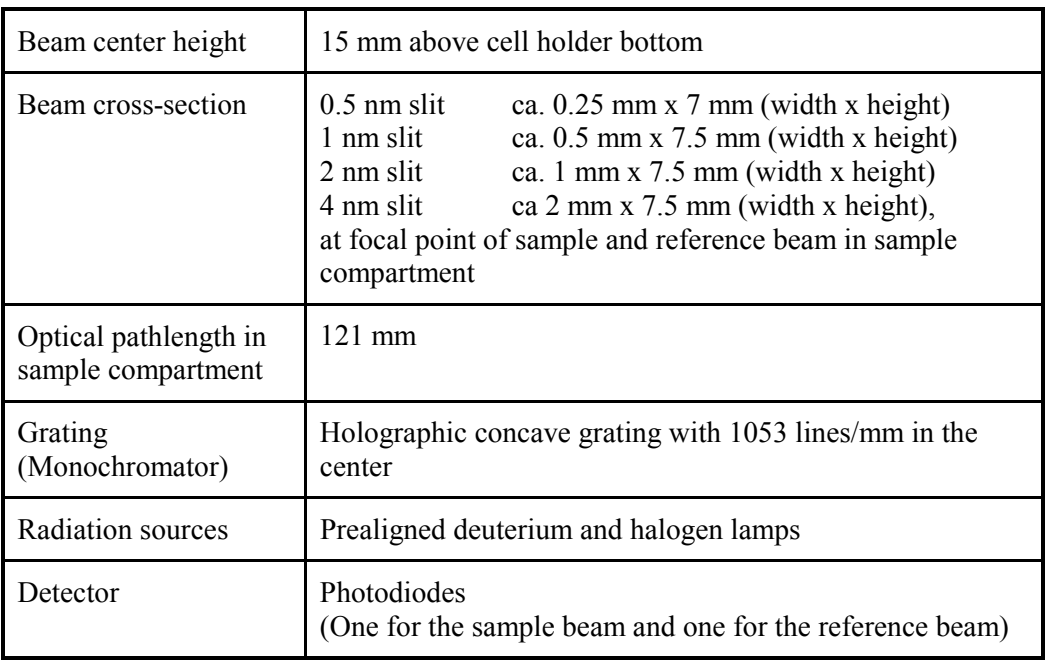

## *Abscissa*

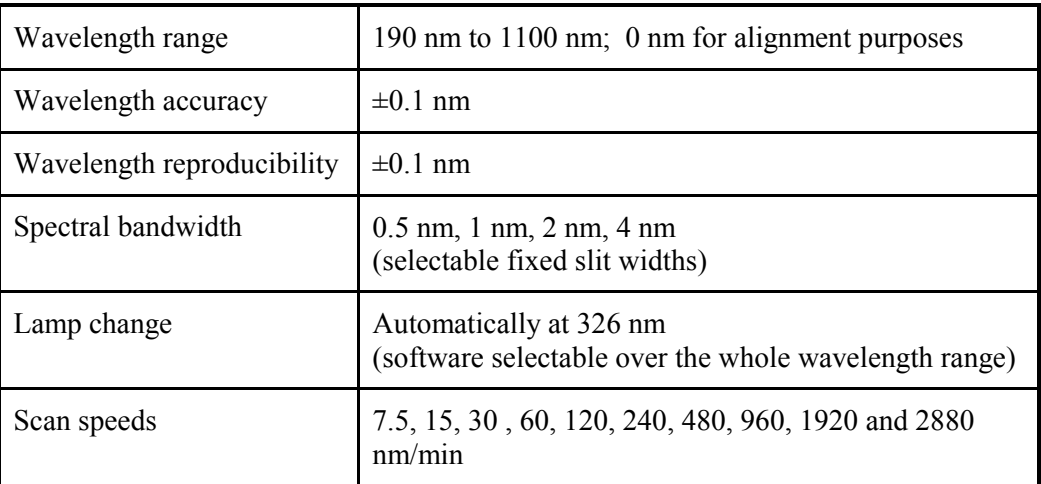

#### *Ordinate*

 $\overline{a}$ 

| Photometric range             | Transmission 0% to 100%<br>Absorbance $-6.000$ to $6.000$ (display range)<br>1 to 9999 (concentration units)                                                                                                    |
|-------------------------------|----------------------------------------------------------------------------------------------------|
| Photometric accuracy          | Absorbance $\pm 0.003$<br>(measured at Absorbance = $1$ at 440 nm, 546.1 nm and<br>635 nm with NIST 930 filters)<br>Absorbance $\pm 0.015$<br>(measured at Absorbance = 1, at $257$ nm and $350$ nm<br>with potassium dichromate solution <sup>*</sup> ) |
| Stray radiation               | Transmission $\leq 0.02\%$<br>(at 220 nm, 340 nm and 370 nm)<br>Absorbance $> 2$<br>(measured at 200 nm with potassium chloride <sup>†</sup> solution<br>against distilled water)                                                                        |
| <b>Baseline</b> linearity     | $2 \text{ nm slit}$<br>Absorbance $\pm 0.0005$<br>(corrected: 200 nm to 1100 nm, scan speed<br>240 nm/min, smooth 2)                                                                                                    |
| Baseline noise                | $2 \text{ nm slit}$<br>Absorbance $\leq 0.00006$ RMS,<br>Absorbance $\leq 0.0002$ peak-to-peak<br>3 min at Absorbance = 0, wavelength 500 nm and<br>response 2 s)                                                                                        |
| Baseline stability<br>(drift) | Absorbance $\leq 0.0003$ per hour<br>(500 nm, after warmup)                                                                                                    |

 $* \beta(K_2Cr_2O_7) = 60.06 \text{ µg/mL} \pm 0.5\% \text{ in sulfuric acid } c(H_2SO_4) = 0.005 \text{ mol/L}$ <sup>†</sup> β(KC1)= 12 mg/mL  $\pm$ 0.5%

## *Data Output*

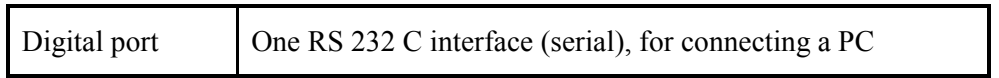

# *Installation* **4**

Artisan Scientific - Quality Instrumentation ... Guaranteed | (888) 88-SOURCE | www.artisan-scientific.com

## *Preparing the Working Area*

For maximum stability and minimum maintenance observe the following requirements when siting the instrument:

- A firm base free from vibration.
- Enough space around and underneath the instrument for efficient air circulation.
- A constant temperature between 15 °C and 35 °C.
- Constant humidity between 20% and 80% relative humidity.
- An atmosphere free from dust and corrosive fumes.
- Keep out of direct sunlight. Illumination with diffuse lighting is ideal.
- A suitable source of electrical power should be located in the vicinity of the instrument.

Electrical power must be available at a proper earth-grounded 3-wire electrical outlet.

• The standard sample compartment baseplates have drain holes in them to run off spilled liquids to the benchtop underneath the instrument. If required, a sheet of thick filter paper can be placed under the instrument.

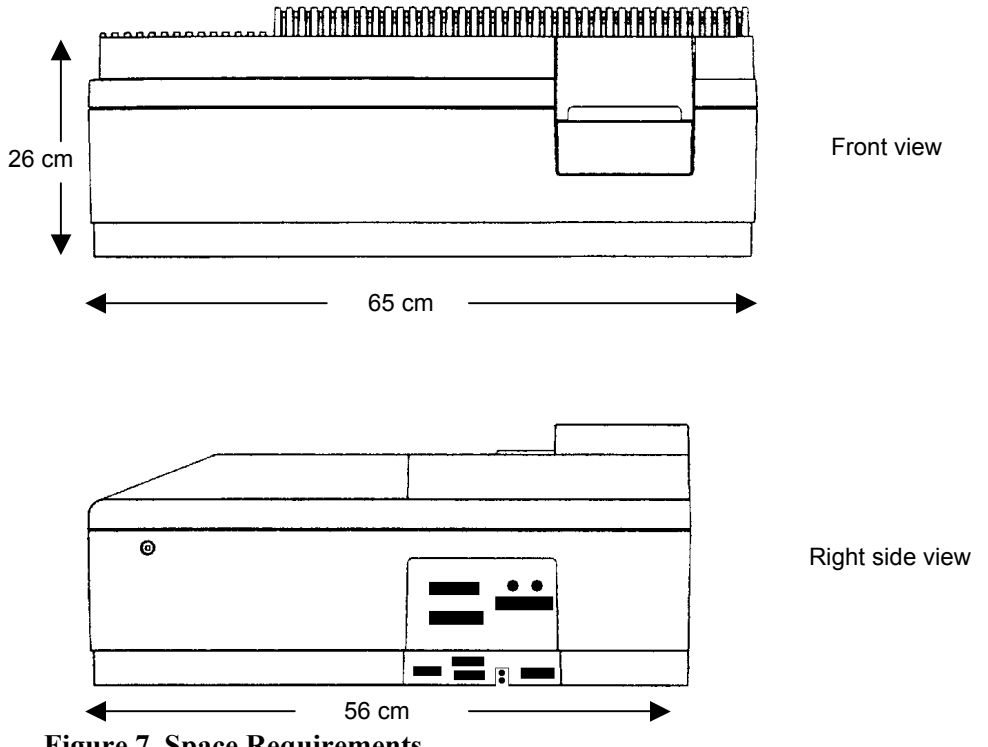

**Figure 7 Space Requirements** 

#### *Spectrometer*

Lambda 25 Spectrometer (Double-beam)

OR

Lambda 35 Spectrometer (Double-beam, with four selectable slit widths)

OR

Lambda 45 Spectrometer (Double-beam, with four selectable slit widths, with pre monochromator) according to order.

#### *Components*

The components listed below are provided with the spectrometer.

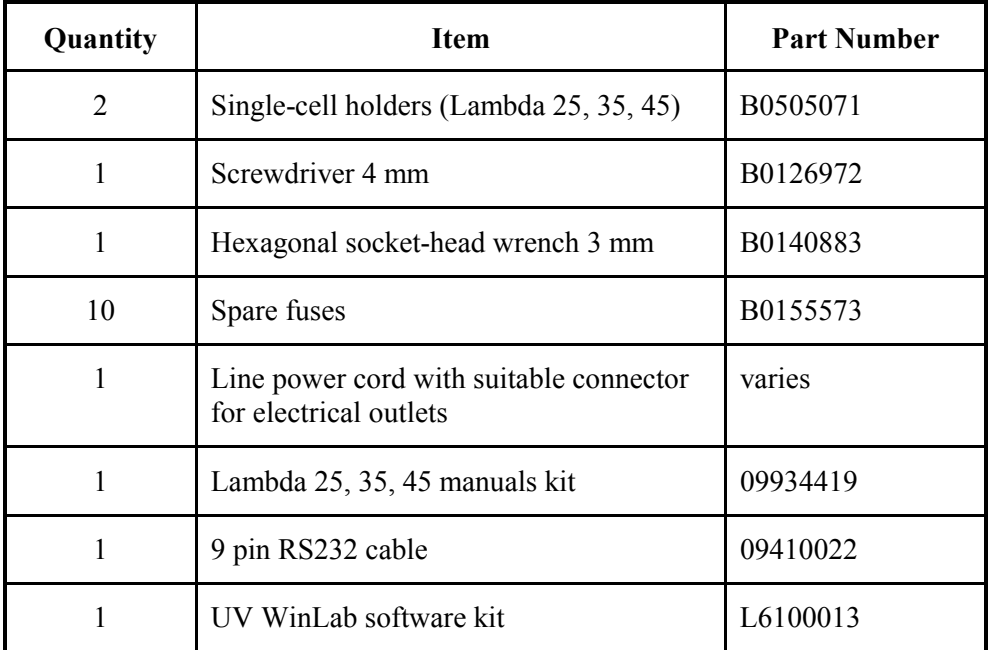

## *Unpacking your Instrument*

#### *Unpacking and Inspection*

- 1. Unpack the components carefully. Keep the packing materials for possible future storage or reshipment.
- 2. Examine the components for any signs of damage in shipment.
- Check the entire outer casing of the spectrometer for damage.
- Make sure that terminals, fuse holders, etc. are not damaged.
- Open and close the sample compartment cover, checking that it moves freely without binding.
- The compartment must be free of dust or other foreign matter.

In the event of damage or missing parts, file an immediate claim with the authorized carrier, and inform your PerkinElmer office or representative.

**NOTE:** *PerkinElmer offers an installation service for your spectrometer. Contact your local PerkinElmer office or representative for further information.* 

## *Connecting to the Electrical Supply*

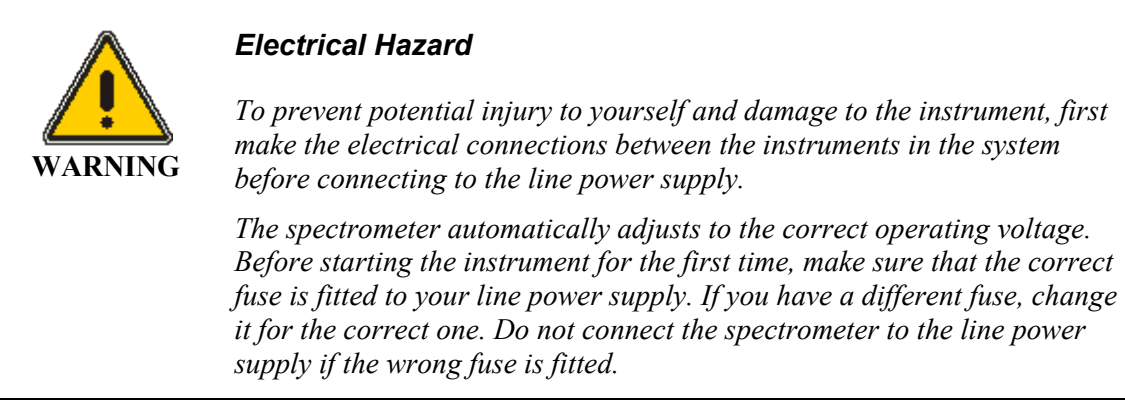

1. Make sure that the correct fuses are fitted in the holder at the rear of the spectrometer (see *Changing Fuses* on page 102).

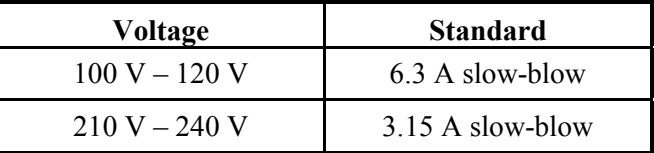

**NOTE:** *The module has two fuses.* 

- 2. Make sure that the plug fitted to the line power cord provided with the spectrometer is suitable for your local electrical outlets.
- 3. After all connections have been made between the various components of the system, make certain that all power switches are set to off, then connect the line cords to the electrical power supply.

The power switch is located at the top right-hand rear of the spectrometer.

**NOTE:** *To prevent interferences caused by earth loops when operating with ancillary instruments (autosamplers, etc.), connect all components of the system to the same phase of the electrical supply via a multisocket distributor.* 

# *Setting up the PC*

The Lambda 25, 35, 45 range requires a PC running UV WinLab version 2.85 or above.

#### *Connecting the PC to the spectrometer*

Connect the PC to the spectrometer using the cable provided (09410022) as shown in Figure 8.

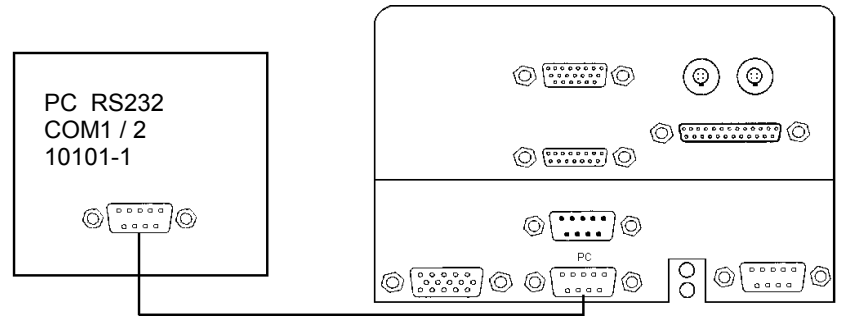

09410022 (supplied)

**Figure 8 Connecting the PC to the spectrometer** 

#### *Installing UV WinLab*

To install UV WinLab on the PC, follow the instructions in the *UV WinLab Software User's Guide*.

### *Startup and Shutdown*

Before starting analysis, leave the spectrometer switched on for approximately 10 minutes to allow the lamps to warm up and stabilize.

Wait until all initialization is complete before starting UV WinLab. This will take approximately 3 minutes from switch on.

#### *Startup*

- 1. Open the sample compartment cover.
- 2. Make sure that the beam paths are free, that is,
	- No objects (for example, cables) project into the beam paths.
	- No samples are in the sample compartment.
	- Accessories are properly installed.

#### **NOTE:** *If the sample compartment is obstructed during the startup procedure, the spectrometer will not initialize correctly.*

- 3. Close the sample compartment cover.
- 4. Switch on the power switch.
- 5. Wait for approximately 3 minutes until all initialization is complete.
- 6. Switch on the accessories.
- 7. Ensure the PC is correctly connected.
- 8. Start UV WinLab.

#### *Shutdown*

- 1. Close down UV WinLab.
- 2. Switch off the accessories.
- 3. Open the sample compartment cover.
- 4. Remove samples and cells from the sample compartment.
- 5. If accessories (for example, flowcell) are installed in the sample compartment clean them thoroughly.
- 6. Close the sample compartment cover.
- 7. Switch off the spectrometer.

# *Installing the Single Cell Holder*

### *Description*

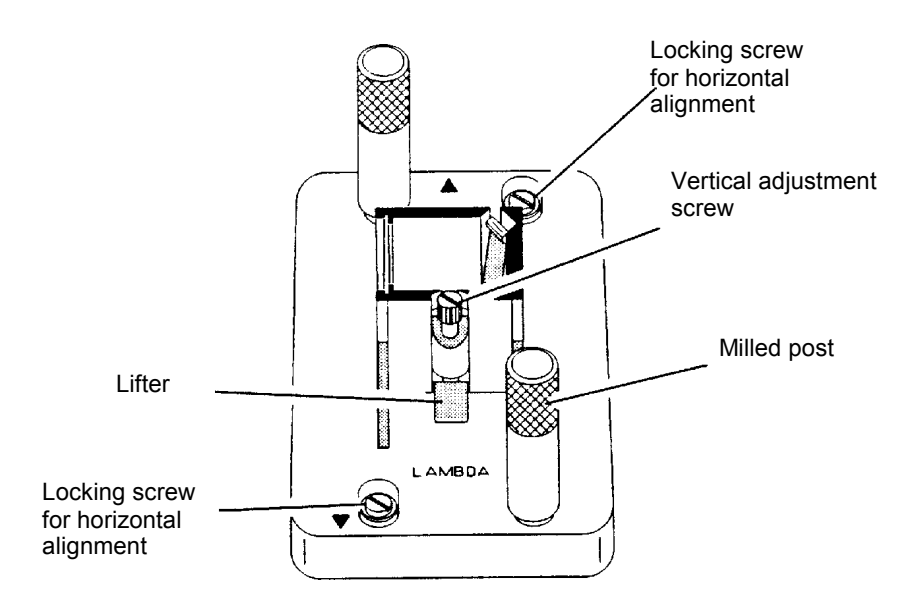

**Figure 9 Single Cell Holder B0505071** 

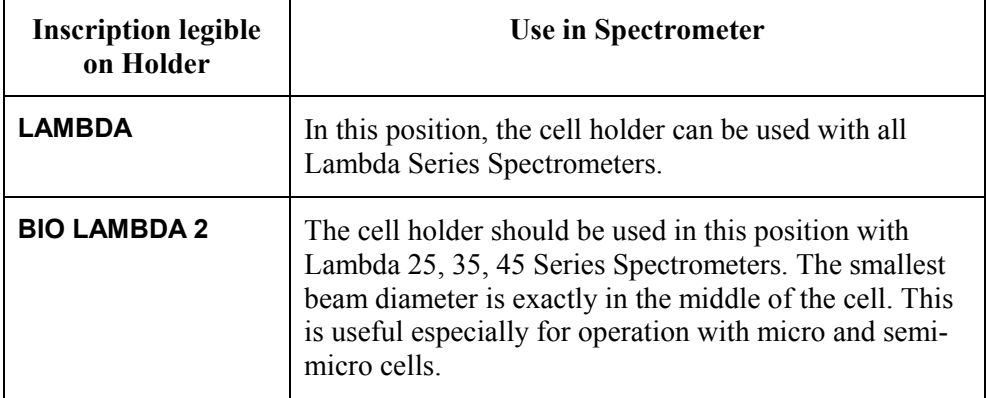

#### *Installing the Cell Holder*

**NOTE:** *Depending on the spectrometer, the single cell holder can be installed in two different positions in the sample compartment. Always install the holder such that the arrow on the cell holder lines up with the center point on the baseplate.* 

Install the single cell holder in the sample compartment as follows:

- 1. Orientate the holder so that the lifter is toward the rear of the sample compartment.
- 2. Lower the holder so that the two alignment holes slip onto the two studs on the baseplate at the bottom of the sample compartment.

The arrow on the cell holder must line up with the center point of the baseplate, and **BIO LAMBDA 2** must be legible.

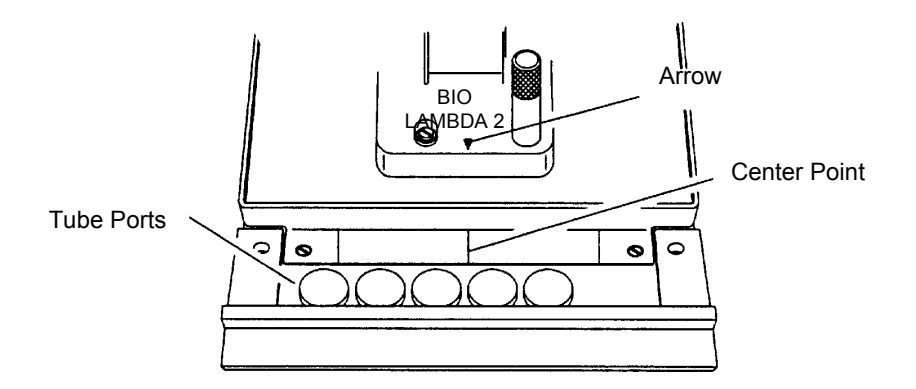

#### **Figure 10 Installing the single cell holder**

3. Move the milled posts a little to locate the threaded holes in the baseplate, and then tighten the milled posts.

The tube ports located at the front of the sample compartment allow you to lead tubes from flowcells, water-thermsotatted cell holders, etc. in and out of the sample compartment.

When not in use, you should always insert the caps into the ports.

#### *Aligning the Single Cell Holder*

Coarse alignment of the single cell holder is carried out as follows:

- 1. Start the system as described in *Startup* on page 61.
- 2. Open the sample compartment cover.
- 3. Fill matching cells with a low-absorbing solvent (deionized water or ethanol).
- 4. Insert one cell into the sample cell holder and one into the reference cell holder. Make certain that the cell is pushed down fully.
- **NOTE:** *The alignment procedure is for a given cell in a given holder. After alignment, the cell should always be used in the same holder.*
- 5. Block the sample and reference beam window on the right hand side of the sample compartment with a card to prevent white light from saturating the detector.
- 6. Return to standby display.
- 7. From the Application menu in UV WinLab select **Manual**. The lambda Manual Control dialog is displayed.
- 8. Set the **Wavelength** to **0 nm** and click **Setup**.
- 9. By holding a piece of matt white paper behind each cell holder, visually examine the light spot to see that the radiation beam is passing through the cell sample area.
- 10. Diffraction patterns become apparent if the radiation beam impinges on the cell wall.
- 11. If the radiation beam is not centered exactly, loosen the two locking screws and the two milled posts on the relevant cell holder and shift the cell holder plate to center the radiation beam horizontally.

Then retighten the two milled posts and the two locking screws.

12. Now visually check the vertical alignment of the radiation beam in the cell sample area.

Alignment is correct when the radiation beam is just above the floor of the cell sample area (min. 2 mm) or covers the cell window.

**NOTE:** *The center of the window for micro flowcells should be ideally approximately 15 mm above the base of the cell.* 

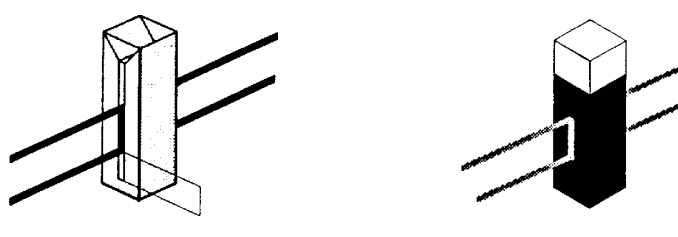

Min. 2 mm

#### **Figure 11 Correct Alignment of the Radiation Beam in the Cell Sample Area**

- 13. If vertical alignment is required, turn the vertical adjustment screw on the lifter either clockwise to raise the cell, or counterclockwise to lower the cell.
- 14. Recheck the horizontal alignment of the radiation beam through the cell and correct if necessary.
- 15. From the Application menu in UV WinLab select **Manual**. The Lambda Manual Control dialog is displayed.
- 16. Set the **Wavelength** to any value above **200 nm** and click **Setup**.
- 17. Remove the card blocking the sample beam window and close the sample compartment cover.

This completes the coarse alignment of the cell holder. If necessary, proceed with the fine alignment as described below.

#### *Fine Alignment*

If fine alignment is necessary, proceed as follows:

- 1. From the Application menu in UV WinLab select **Manual**. The Lambda Manual Control dialog is displayed.
- 2. Set the **Wavelength** to your measurement wavelength or to **460 nm** and click **Setup**.
- 3. In the UV WinLab Manual control dialog select transmission (%T) as ordinate and click **Setup**.
- 4. Open the sample compartment cover.
- 5. Insert the cell with a low absorbing solvent into the sample cell holder.
- 6. Leave the reference cell holder empty.
- 7. Make horizontal fine alignment to the sample cell holder (locking screws and milled posts loosened) to obtain the highest possible transmittance reading on the display (close sample compartment cover while measuring transmittance).
- 8. Make vertical fine adjustment using the vertical adjustment screw again to obtain the highest possible reading (close sample compartment cover while measuring transmittance).
- 9. When you are satisfied with the alignment, tighten the milled posts and the locking screws on the cell holder.
- 10. Insert the matching cell with the same low absorbing solvent into the reference cell holder.

The first cell remains in the sample cell holder.

11. Repeat steps 5 to 9 with the reference cell holder, but this time obtain the lowest possible transmittance reading on the display.

This completes the fine alignment procedure.

**NOTE:** *When the cell holder has been aligned once, you can take it out and reinstall it without aligning it again.* 

#### *Minimum Volume Applications*

To measure minimum sample volumes, use microcells (offered by PerkinElmer).

The minimum sample volume required is a function of the cell internal width or volume and is specified below.

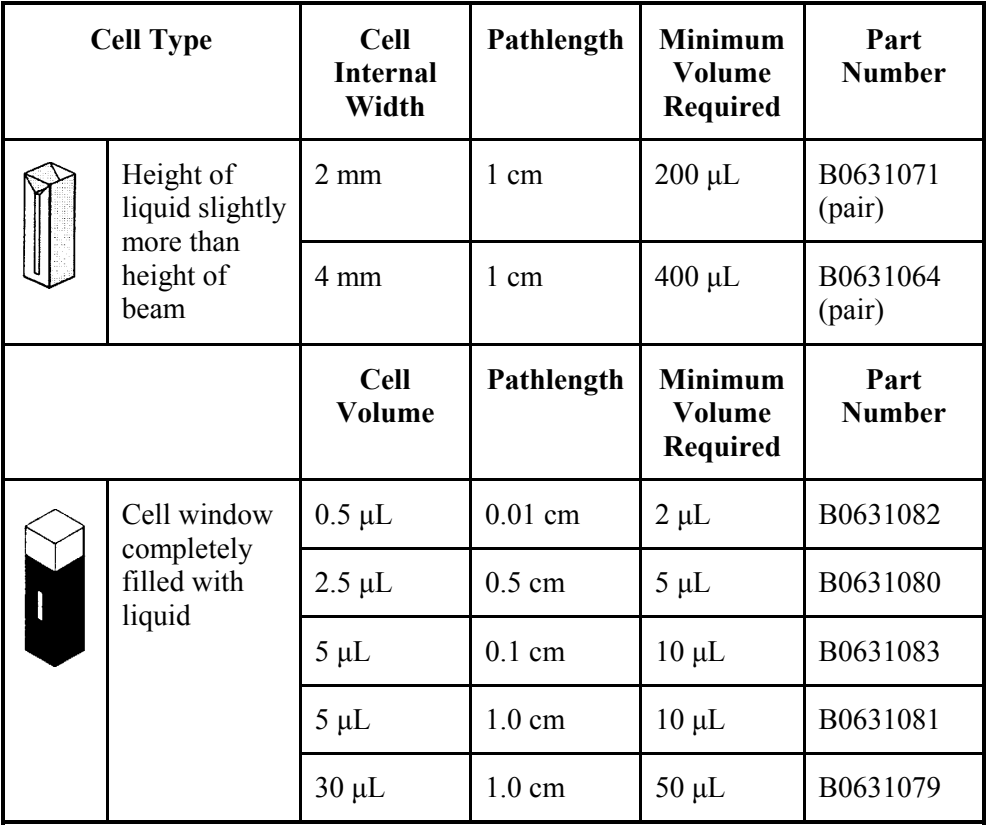

**NOTE:** *You should align microcells very carefully in the radiation beam by following the procedures in* Aligning the Single Cell Holder *on page 65. When aligning microcells, fill each cell with the minimum volume of liquid specified in the above table to make sure that the liquid meniscus is not in the radiation beam.* 

*Lambda 25, 35, 45 User's Guide* 

# *Accessories* **5**

Artisan Scientific - Quality Instrumentation ... Guaranteed | (888) 88-SOURCE | www.artisan-scientific.com
# *Accessory Installation*

To operate the spectrometer with some accessories, for example the Peltier Temperature sensor, an accessory panel kit (L6000500) is required.

Procedures for installing the accessories in the spectrometer are described in the directions provided with the respective accessory.

To install certain accessories you need to remove the sample compartment cover. The required procedures are described below.

In the directions provided with some sample handling accessories, reference is made to earlier models in the Lambda Series of spectrometers. These directions are generally applicable to the current series of instruments since the sample compartment is standardized.

# *Accessory Connector Panel*

To facilitate manufacturing procedures, a common connector panel is used for the Lambda Series of instruments.

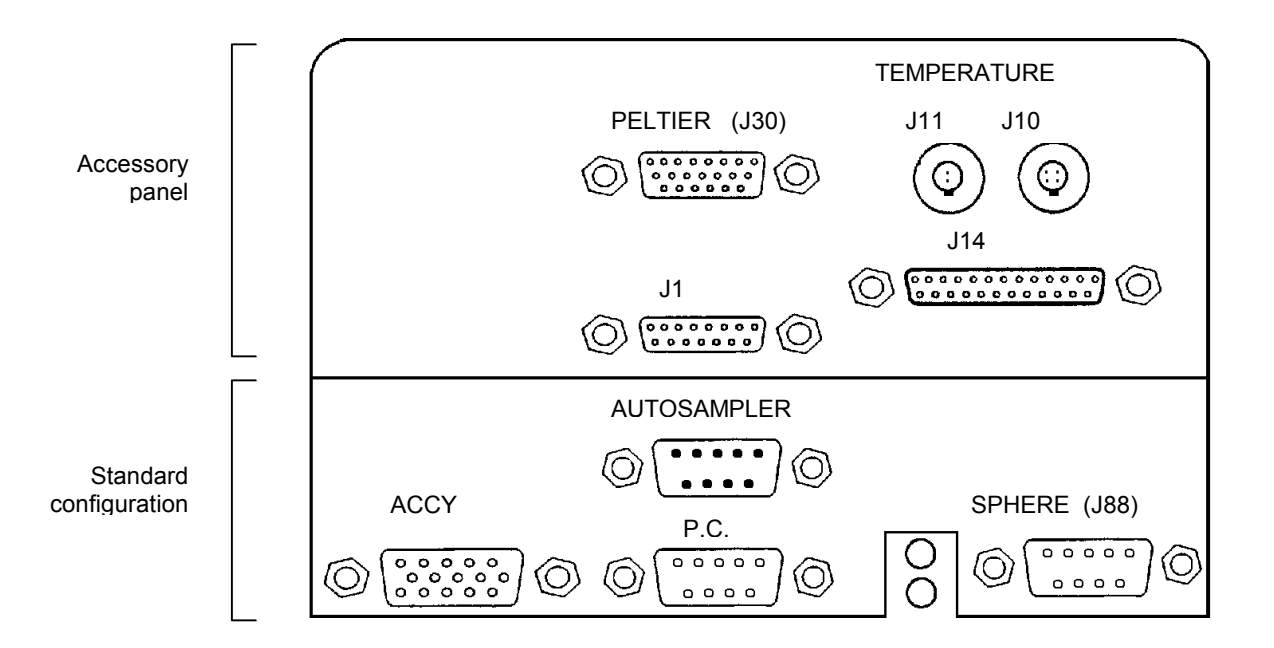

**Figure 12 Accessory Connector Panel** 

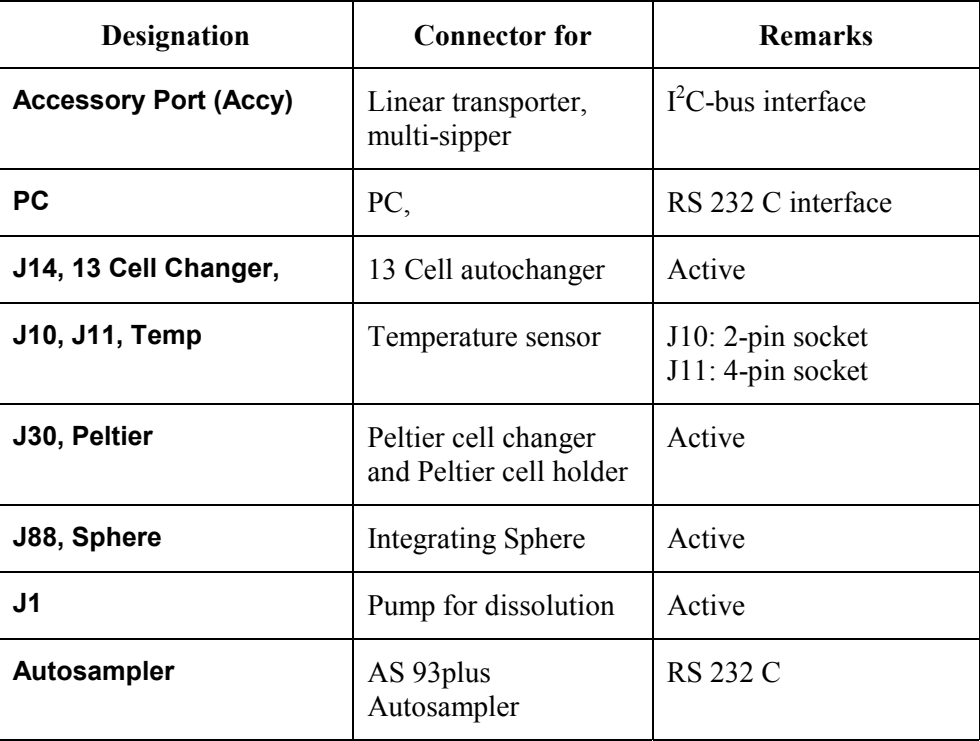

# *Accessory Connections Overview*

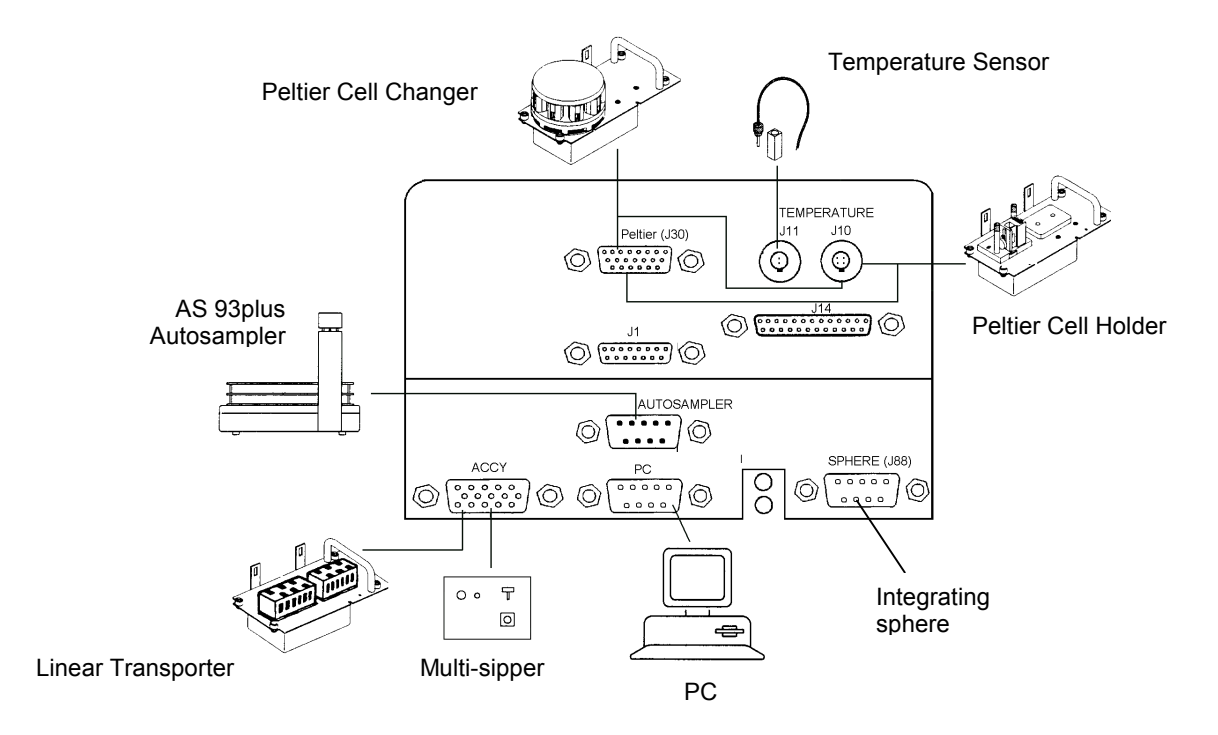

#### **Figure 13 Accessories for the Lambda 25, 35, 45**

#### *Sample Compartment Cover*

Some of the accessories used with the spectrometer require removal of the sample compartment cover.

Do this carefully as follows:

- 1. Open the cover only about 90 degrees to the sample compartment.
- 2. Carefully slide the cover straight up off both hinges to remove. To install the sample compartment cover, or other accessory cover, perform this procedure in reverse.

#### *Sample Compartment Front Cover*

Some of the accessories used with the spectrometer require removal of the sample compartment front cover.

Do this carefully as follows:

- 1. Open the sample compartment cover.
- 2. Loosen the two screws securing the front cover of the sample compartment.
- 3. Slide the front cover forwards and remove from the spectrometer. To install the sample compartment front cover, perform this procedure in reverse.

#### *Sample Compartment Window*

To remove or install certain accessories, you need to remove the sample compartment windows.

Each window has a magnetic frame and should be carefully removed by hand.

# *Linear Transporter*

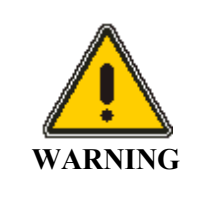

#### *Electrical hazard*

*To prevent potential injury to yourself and damage to the instrument, switch OFF all instruments in the system and disconnect them from the line power supply before you alter, or make any new, electrical connections.* 

### *Installation Overview*

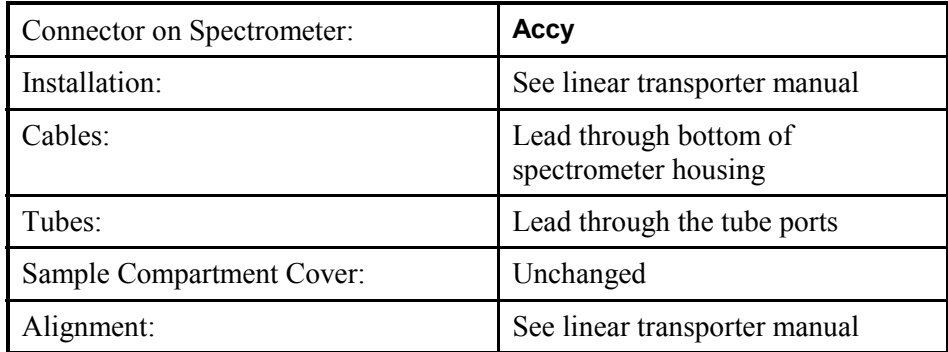

# *Temperature Sensor*

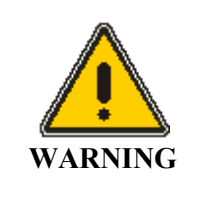

#### *Electrical hazard*

*To prevent potential injury to yourself and damage to the instrument, switch OFF all instruments in the system and disconnect them from the line power supply before you alter, or make any new, electrical connections.* 

#### *Installation Overview*

**NOTE:** *When connecting the temperature sensor, align the red mark on the plug with the red mark on the socket.* 

*Pull the collar on the plug back to connect/disconnect the plug. Release the collar to secure the plug (see* 

Figure *12 page 74).* 

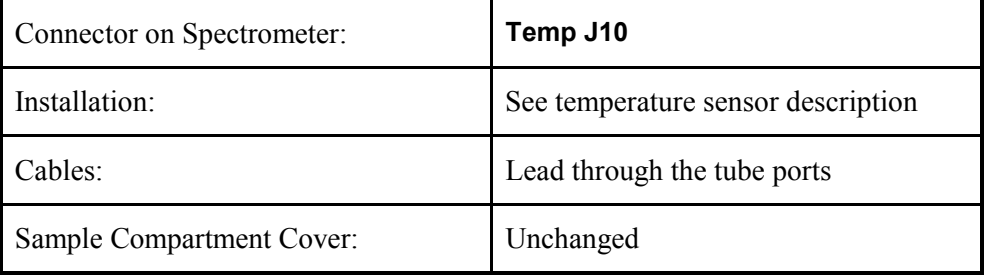

# *Multisippers*

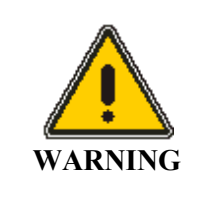

#### *Electrical hazard*

*To prevent potential injury to yourself and damage to the instrument, switch OFF all instruments in the system and disconnect them from the line power supply before you alter, or make any new, electrical connections.* 

#### *Installation Overview*

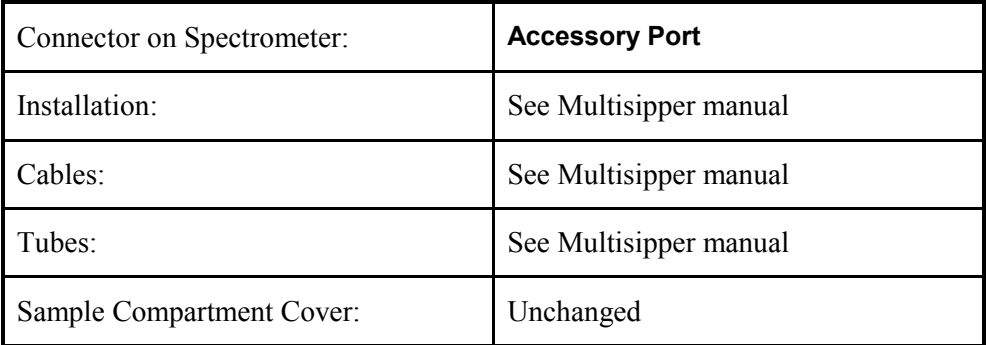

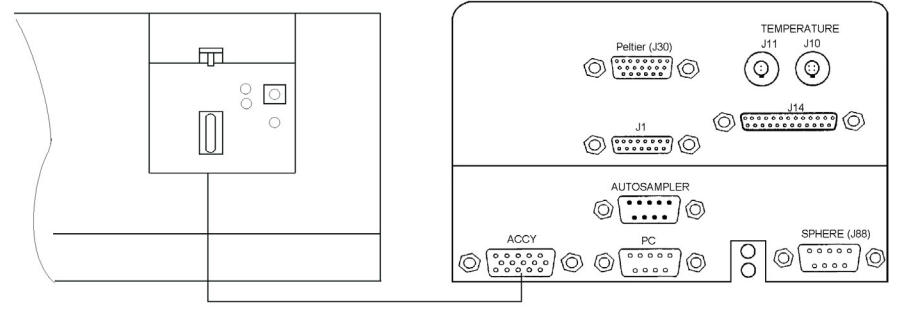

B0167808

**Figure 14 Multisipper, electrical connection** 

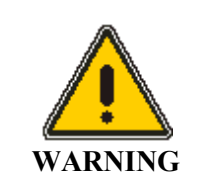

#### *Electrical hazard*

*To prevent potential injury to yourself and damage to the instrument, switch OFF all instruments in the system and disconnect them from the line power supply before you alter, or make any new, electrical connections.* 

#### *Installation Overview*

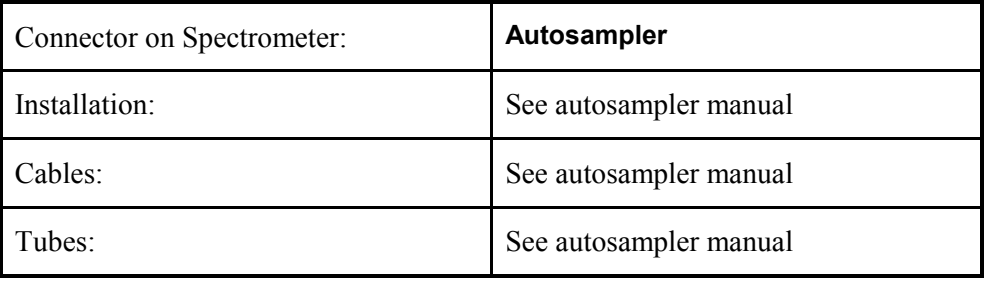

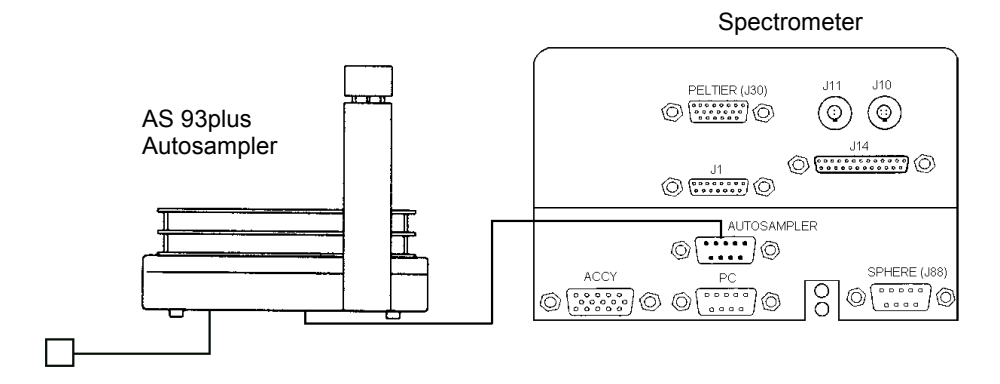

External P.S.U

**Figure 15 Autosampler electrical connection** 

# *Operating with Accessories*

### *General*

Accessories are components, or instruments, that are installed or connected in the sample compartment, or otherwise connected to the spectrometer. For some of these accessories parameters have to be taken into account in the UV WinLab methods.

When the accessories described below are connected to the instrument, they will be detected automatically and the appropriate window in UV WinLab Method will be displayed.

# *Accessories*

Samples can be applied either manually or with the help of a number of accessories.

The following accessories are currently available:

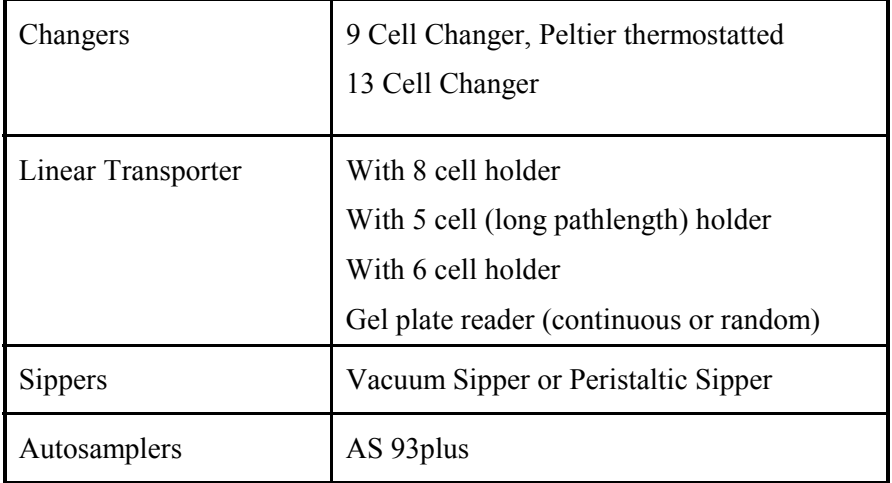

#### *Requirements for Operation with Accessories*

The following preconditions must be fulfilled in order to operate with accessories:

- The accessory in use must be activated on the accessory page of the UV WinLab software.
- The connector panel for the accessory in question must be installed in the spectrometer.

Some accessories, such as Peltier cell holder and 9 cell Peltier changer require an upgrade board fitted to the power supply unit.

*Lambda 25, 35, 45 User's Guide* 

# *Maintenance* **6**

Artisan Scientific - Quality Instrumentation ... Guaranteed | (888) 88-SOURCE | www.artisan-scientific.com

#### *Maintenance*

#### *Obtaining Service*

All internal servicing of the instrument should be performed by a PerkinElmer service representative or similarly authorized person.

Please contact your local PerkinElmer sales or service office to obtain service.

Maintenance procedures that you can perform yourself are described in this chapter.

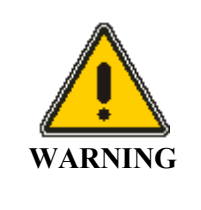

#### *Unauthorized Adjustments and Servicing*

*Do not attempt to make adjustments, replacements or repairs to this instrument except as described in the accompanying User Documentation. Only a PerkinElmer service representative or similarly trained and authorized person should be permitted to service the instrument.* 

## *Daily Care*

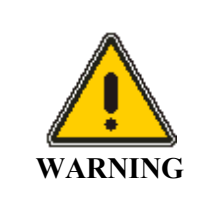

*Switch off the instrument before cleaning any spilled materials.* 

The instrument is constructed with high quality components and requires little maintenance other than to keep it clean and free of dust.

To protect the optical system from dust and fumes, you should keep the sample compartment cover closed except for when you are carrying out work in the compartment.

You should observe the following care routine to maintain your instrument in good condition:

• Immediately clean all spilled materials from the affected area and wipe it dry with lintless paper or cloth.

If the sample compartment windows have to be wiped, make sure scratches are not introduced.

Sample windows are optical components and you should handle them in the same way as high quality cells.

- Do not leave samples, particularly those given to fuming or evaporation, in the sample compartment for longer than necessary.
- If any type of sample handling system is installed and portions of it are left in the sample compartment (such as a sipper and flowcell), make certain that the system is cleaned at the end of the working day.

Generally, such systems should be filled with deionized water when left overnight.

#### *Risk of damage to Optics or Electronics*

**CAUTION** 

*Take care not to spill liquids onto the spectrometer. Expensive damage can result to the optics or electronics if liquids are spilled and run inside the instrument or onto the keyboard.* 

#### *Cleaning the Sample Compartment*

You must clean the sample compartment every time anything is spilled into it. This preserves the matt black finish, and prevents corrosion and contamination.

The standard sample compartment baseplates have drain holes in them to run off spilled liquids to the benchtop underneath the instrument. You can place a sheet of thick filter paper under the instrument, if required.

1. First remove the cell holder or other sample handling accessory from the sample compartment.

- 2. Using a soft cloth and mild laboratory detergent solution, lightly scrub away all foreign material.
- 3. Using a clean cloth dampened with water, rinse the cleaned surfaces thoroughly.
- 4. Dry with lint free cloth or tissue.

#### *Sample Compartment Window*

Windows are provided with the spectrometer. The window is made of silica and may be used in the entire spectral range of the spectrometer.

The window seals the sample compartment and thus protects the instrument's optics from dust and fuming or aggressive samples.

- Generally, the window should be installed at all times.
- The window is an optical component and requires the same care and handling as cells.
- You can remove the window to clean it. The frame is magnetic and can be removed by hand.

Windows are most suitably cleaned by wiping them with a soft cloth moistened with ethanol.

# *Use and Care of Cells*

# *Cell Handling*

A good spectrometer cell is an optical device, forming a part of the optical system of the instrument with which it is used. It must be accorded the same careful treatment applied to any optical component. Optical faults of a minor nature, for example, scratches, lint, fingermarks, on the optical surfaces can easily introduce substantial analytical errors.

You should observe the following list of cell handling rules to prevent analytical errors and to achieve utmost precision:

- Only hold cells by non-optical surfaces, such as the matt finish surfaces.
- Protect cells from scratches, and never permit them to rub against one another or against other hard surfaces.
- Avoid abrasive, corrosive or stain-producing cleaning agents, and make certain that the exposed surfaces of cells are optically clean.
- Always wipe the optical surfaces of cells dry and free of fingermarks, using a soft cloth or cleaning tissue, just before placing them in the cell holder.
- When measuring cold solutions, always bear in mind that condensation can form on the optical surfaces.
- Make certain no bubbles cling to the inner surfaces of the cell, particularly when handling cold solutions.
- For maximum precision and accuracy, calibrate and test with cells of the same type, and always insert cells into the holders with the same orientation.

#### *Pressure Buildup in Cells*

If you are using stoppered cells, observe the following rules to prevent the buildup of internal pressure that could cause the stopper to pop-out of the cell,

- Only fill the cell so full that the liquid meniscus is just above the radiation beam. The remaining air space in the cell is then adequate to compensate for any slight increase in pressure in the cell during routine operation.
- If, for analytical reasons, it is necessary to fill the cell completely, insert the stopper only lightly so that the liquid in the cell has a chance to expand.
- Do not insert a stopper forcefully into a completely filled cell since this is likely to cause the stopper to pop-out of the cell.
- When working at higher temperatures, use a drilled stopper (0.4 mm hole) to allow for expansion in the cell.

# *Replacing a Lamp*

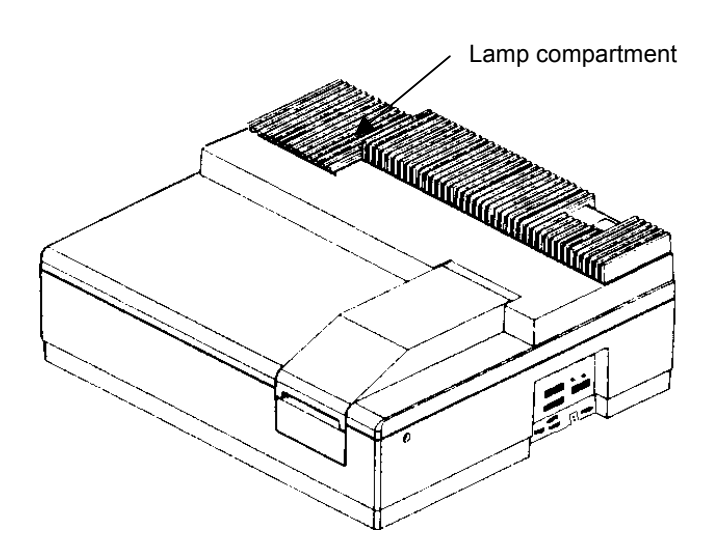

**Figure 16 Lamp compartment** 

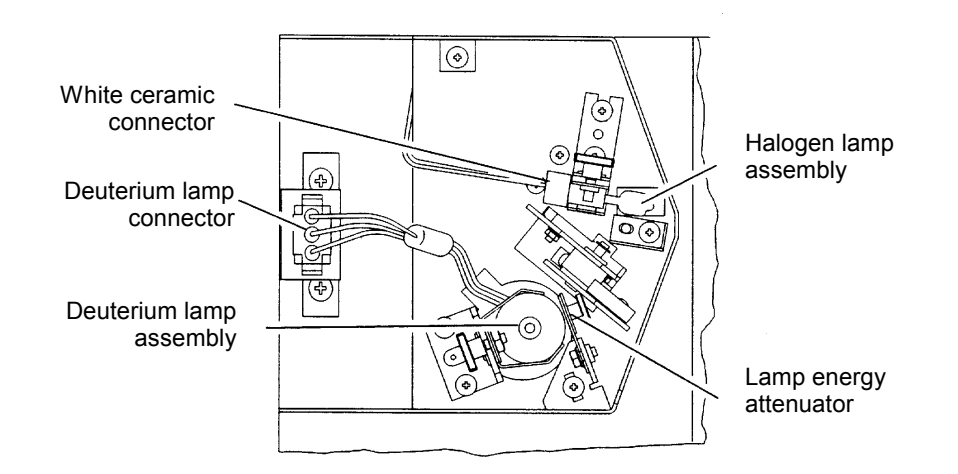

**Figure 17 Inside the Lamp Compartment (Baffle removed)** 

#### *Halogen Lamp Replacement*

If the lamp burns out, or if the bulb becomes blackened after prolonged use, you should replace the lamp.

Replacement lamp assemblies are provided complete with prealigned mounts (Part Number B0114620).

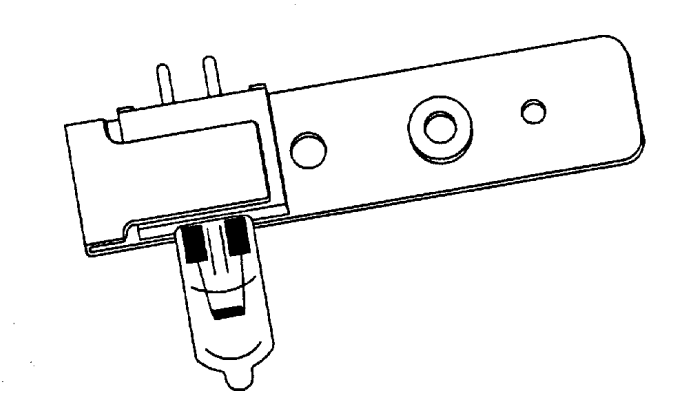

**Figure 18 Prealigned Halogen Lamp (B0114620)** 

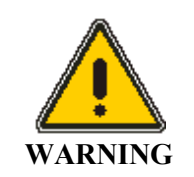

#### *Electrical Hazard*

*Switch off the spectrometer and remove the plug from the electrical supply before starting with the replacement. Risk of Burns If the old lamp was lighted: allow it to cool before proceeding with the replacement. UV Radiation* 

*The lamps emit intense radiation which can damage your eyes. Do not open the lamp compartment when the lamps are on. Do not gaze into a lighted lamp.* 

- 1. Switch off the spectrometer and unplug the line power cord.
- 2. Remove the lamp compartment cover by pressing down the catch and pushing the cover to the left.
- 3. Remove the lamp baffle by slackening the thumbscrew for the deuterium lamp and lifting the lamp baffle vertically upward.

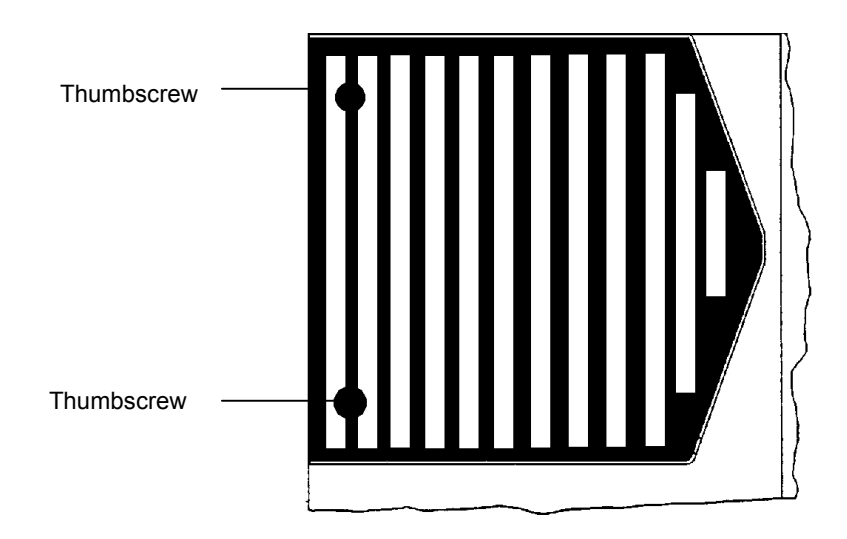

#### **Figure 19 Lamp baffle**

4. Carefully pull the white ceramic connector from the rear of the halogen lamp.

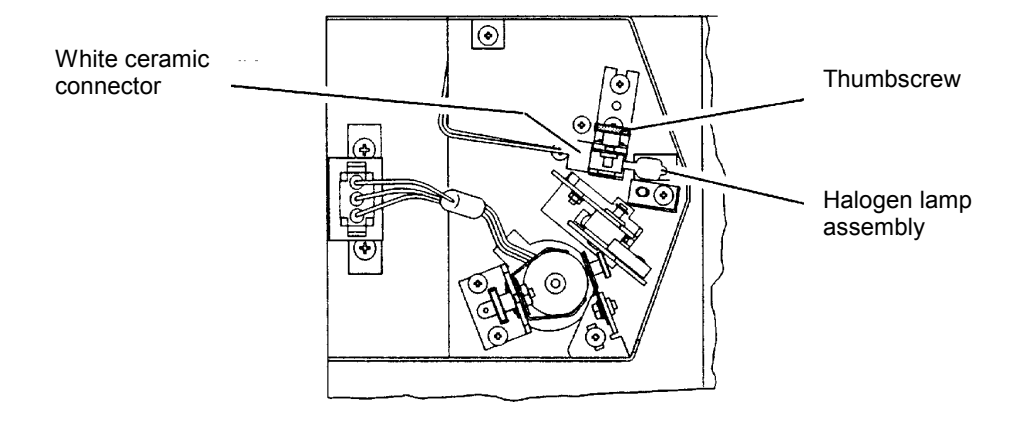

#### **Figure 20 White ceramic connector**

- 5. Remove the lamp assembly from the bracket by slackening the thumbscrew and pulling the lamp mount vertically upward. Save the thumbscrew for use with the new lamp assembly.
- 6. Unpack the new lamp assembly, taking care to hold it only by the metal mount to prevent fingermarks on the bulb.
- 7. Slip the slot at the base of the lamp mount over the stud on the bracket in the lamp compartment and then secure with the thumbscrew.
- 8. Carefully push the ceramic connector firmly onto the pins on the base of the lamp.
- 9. Wipe the bulb with a soft cloth moistened with alcohol to remove dirt, since this would otherwise be burned in when the lamp is hot.
- 10. Replace the lamp baffle using the reverse of the procedure described in step 3.
- 11. Replace the lamp compartment cover.

This completes the halogen lamp replacement procedure.

# *Deuterium Lamp Replacement*

If the lamp burns out, or indicates falling energy after prolonged use, you should replace the lamp.

Replacement lamp assemblies are provided complete with prealigned mounts (Part Number B0160917).

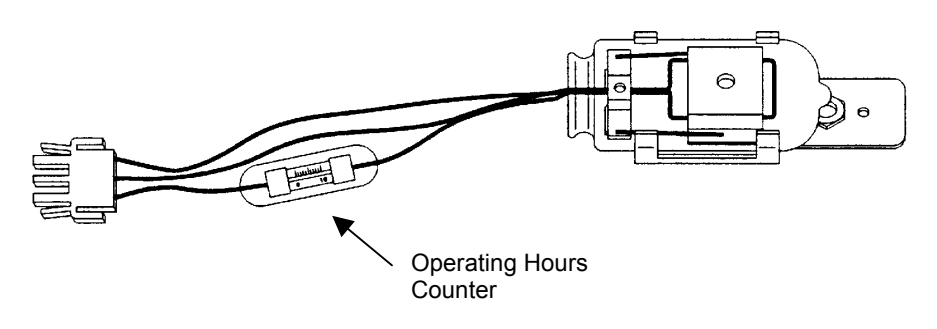

**Figure 21 Prealigned Deuterium Lamp Assembly (B0160917)** 

**NOTE:** *An operating hours counter is incorporated in the red deuterium lamp lead. By means of a gap between the two display bars it is possible to read off the number of hours that the lamp has been in operation. One scale division corresponds to approximately 100 hours.* 

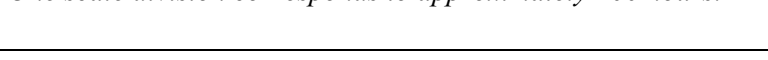

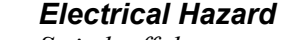

*Switch off the spectrometer and remove the plug from the electrical supply before starting with the replacement. Risk of Burns If the old lamp was lighted: allow it to cool before proceeding with the replacement. UV Radiation The lamps emit intense radiation which can damage your eyes. Do not open the lamp compartment when the lamps are on.* 

*Do not gaze into a lighted lamp.* 

*96* 

**WARNING** 

- 1. Switch off the spectrometer and unplug the line power cord.
- 2. Remove the lamp compartment cover by pressing down the catch and pushing the cover to the left.
- 3. Remove the lamp baffle by slackening the thumbscrews and lifting the lamp baffle vertically upward.

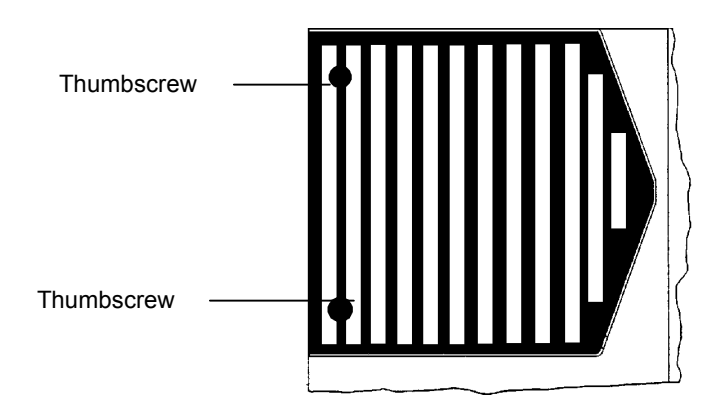

#### **Figure 22 Lamp baffle**

4. Unplug the deuterium lamp connector from the terminal board by squeezing in the two lugs at each side of the connector and carefully pulling the connector vertically upward.

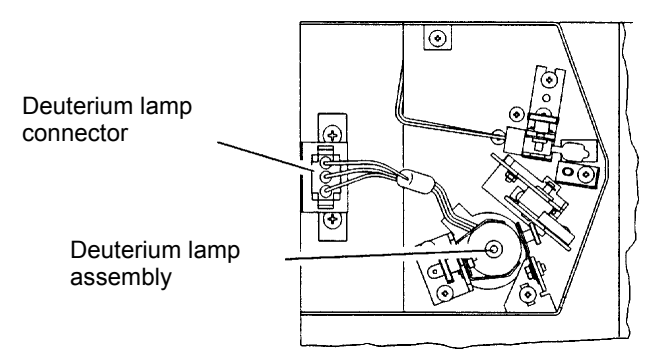

#### **Figure 23 Deuterium lamp connector**

- 5. Remove the lamp assembly from the bracket by slackening the thumbscrew and pulling the lamp mount vertically upward. Save the thumbscrew for use with the new lamp assembly.
- 6. Unpack the new lamp assembly, taking care to hold it only by the metal mount to prevent fingermarks on the lamp window.
- 7. Slip the slot at the base of the lamp mount over the stud on the bracket in the lamp compartment and then secure with the thumbscrew.
- 8. Plug the deuterium lamp connector into the socket.
- **NOTE:** *The socket in the lamp compartment is asymmetric; the deuterium lamp connector can be inserted in one direction only. Make certain that the connector is the right way round before inserting it. Never attempt to insert the connector by force.* 
	- 9. Wipe the lamp window with a soft cloth moistened with alcohol to remove dirt, since this would otherwise be burned in when the lamp is hot.
	- 10. Replace the lamp baffle using the reverse of the procedure described in step 3.
	- 11. Replace the lamp compartment cover.

This completes the deuterium lamp replacement procedure.

#### *Lamp Energy Attenuator*

An attenuator is located in the lamp compartment between the deuterium lamp and the beam entrance slit.

If required you can decrease or increase the energy by placing the attenuator into, or taking the attenuator out of, the beam.

The attenuator is set at the factory, normally in the out position.

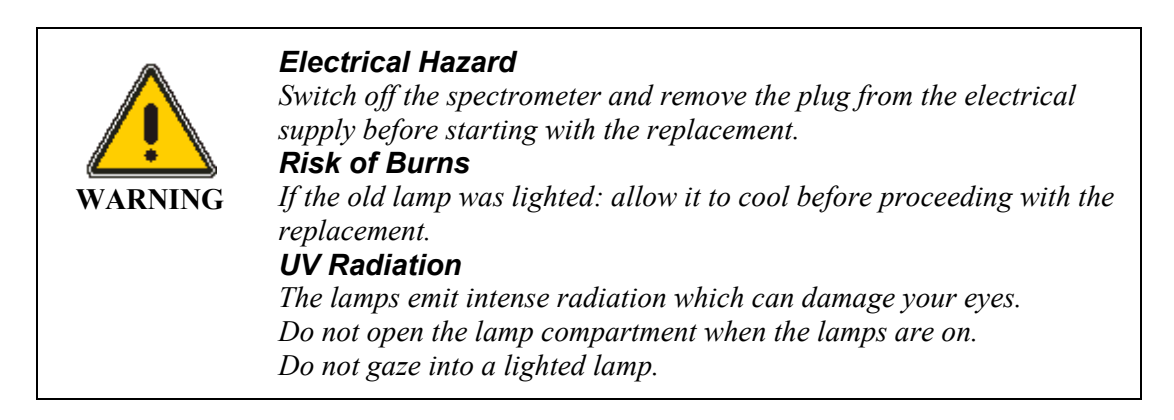

Operate the attenuator as follows:

- 1. Open the lamp compartment.
- 2. Remove the lamp baffle by slackening the thumbscrews and lifting the lamp baffle vertically upward.

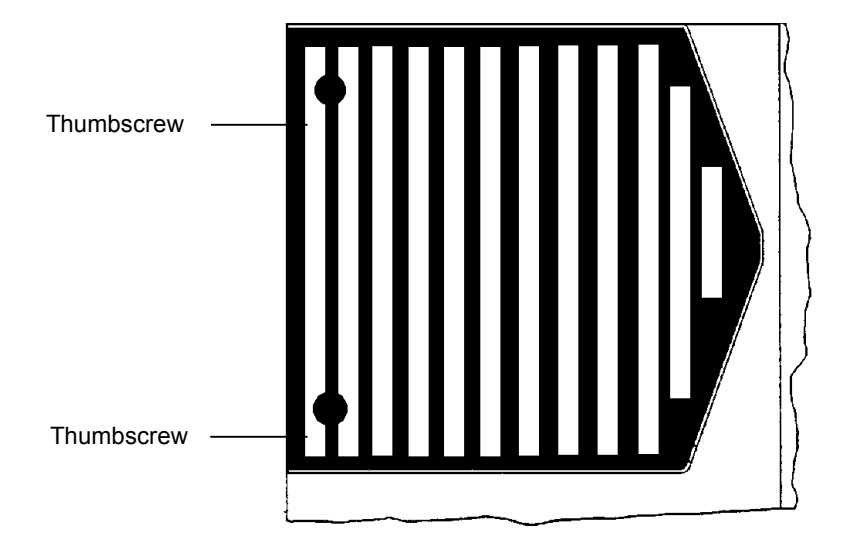

#### **Figure 24 Lamp baffle**

3. Loosen the thumbscrew holding the attenuator in place.

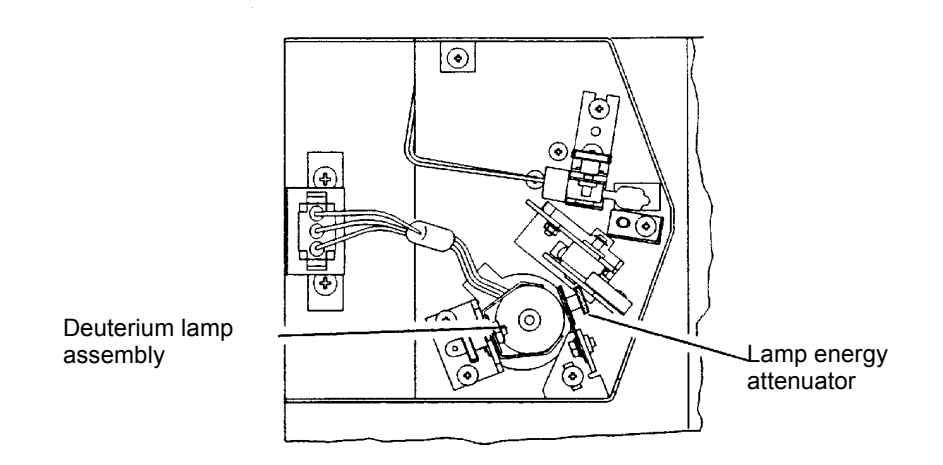

**Figure 25 Deuterium lamp assembly** 

- 4. Slide the attenuator downwards into the beam.
- 5. Tighten the thumbscrew. Follow the above procedure in reverse to slide the attenuator out of the beam.
- 6. Replace the lamp baffle using the reverse of the procedure described in step 2.
- 7. Close the lamp compartment.

#### *Lamp Alignment Procedure*

Due to the prealigned mounts, the alignment of lamps after installation is generally so good that further alignment is not required.

# *Changing Fuses*

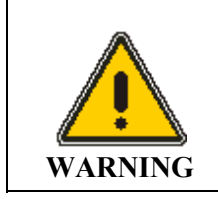

#### *Electrical hazard*

*To prevent potential injury to yourself and damage to the instrument, switch OFF the instrument and disconnect it from the line power supply before you change the fuses.* 

The fuses are located in a fuse holder at the rear of the instrument:

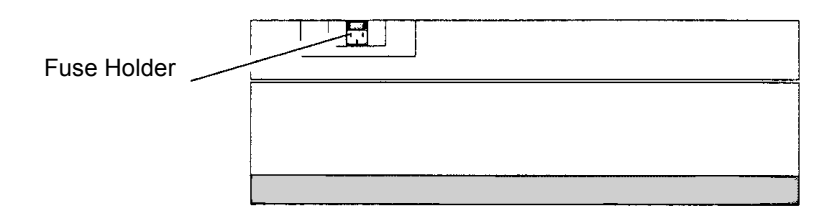

#### **Figure 26 Rear view, fuse holder**

- 1. Switch off the instrument and remove the line power cord from the electrical supply.
- 2. Squeeze the two lugs at each side of the fuse holder and gently pull out.

Fuse Holder

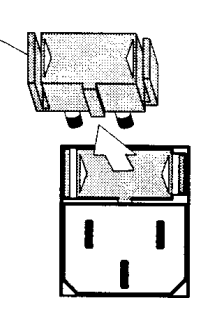

**Figure 27 Removing the fuse holder** 

3. Replace the spent fuse with a new one of the same type and rating:

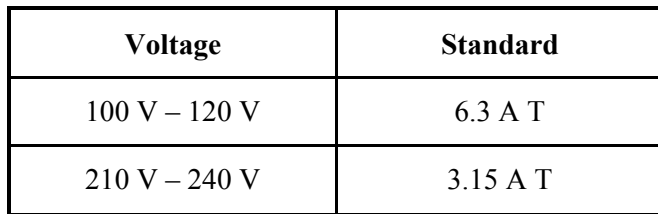

- **NOTE:** *The module has two fuses. Although only one fuse may have blown both fuses should be replaced at the same time.* 
	- 4. Replace the fuse holder.

Align the lug at the bottom of the fuse holder with the slot in the socket. A click is heard as each lug snaps into place.

**NOTE:** *If you use the correct fuses but the instrument still does not work correctly, or the fuses blow repeatedly, contact your PerkinElmer office or representative.* 

# *Replacement Parts*

Supplies, accessories, and replacement parts can be ordered directly from PerkinElmer. e-ssentials, PerkinElmer's catalog service, offers a full selection of high-quality ultraviolet, fluorescence, and polarimetry supplies through the *Supplies Catalog for Ultraviolet/Visible and Fluorescence Spectroscopy and Polarimetry.*

To place an order, request a free catalog, or ask for information:

If you are located within the U.S., call toll free **1-800-762-402**, 8 a.m. to 8 p.m. EST. Your order will be shipped promptly, usually within 24 hours.

If you are located *outside of the U.S.,* call your local PerkinElmer sales office.

Accessories, spares and other parts and information are available on-line at essentials.perkinelmer.com.

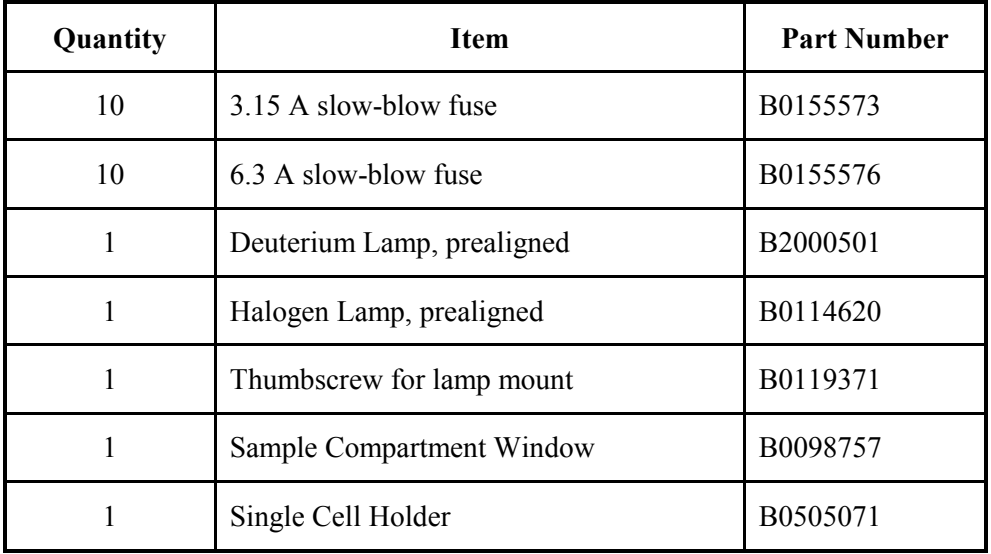

# *Analytical Notes* **7**

# *Unusual Samples*

If a sample is chemically stable and undergoes no physical or chemical change other than to absorb incident radiation, errors in photometric values should not be caused by the sample. Many samples are not stable, and special consideration must be given to them.

#### *Volatile Samples*

Some liquid samples are so volatile that their concentration can change while recording is in progress. If this occurs, the resulting data will lack reproducibility.

If you are analyzing volatile samples, use stoppered cells to prevent this problem.

#### *Samples not Governed by the Beer-Lambert Law*

Quantitative analyses utilizing the absorption of spectral radiation are based on the Beer-Lambert law which states that the absorption is proportional to the concentration of the analyte.

The law can be expressed in the form

*A* = ε *c d*

Where:

*A* is absorbance

ε is molar absorption coefficient

*c* is molar concentration

*d* is thickness through which the radiation is transmitted

This law is mostly true for dilute solutions, but at higher concentrations a plot of absorbance against concentration will be non-linear for a number of reasons.
The absorption characteristics of a sample can be changed during sample preparation, depending on the amount of reagent added for color development and so on. For details, refer to reference books covering these subjects.

Temperature has an influence to a greater or lesser degree on the absorption characteristics of a sample. You should check this effect if non-repeatable results are obtained.

If you are measuring temperature-dependent samples, either wait until temperature equilibrium has been attained or use a thermostatted cell or cell holder.

# *Chemically Reactive Samples*

If a reaction takes place in the cell between the sample material and the solvent, spectral data based on that sample cannot always be expected to have sufficient reliability or repeatability.

For samples of this type, use a quantitative method that takes advantage of the change in transmittance with time at a fixed wavelength. For details, refer to reference books covering this specific subject.

# *Photoactive Samples*

Some samples are known to be photoactive in that they fluoresce upon absorbing radiation. Since a small portion of the fluorescent radiation will be measured by the detector, a higher apparent transmittance will often result.

Samples are also known that undergo photochemical reactions as they absorb radiation. With such samples, which are mostly biochemical, lack of reproducibility will characterize the resultant data.

# *Other Sample Properties*

Samples that are polarizing in nature, or have a double index of refraction, are often difficult to measure accurately. The emerging monochromatic radiation is slightly polarized due to having been refracted.

Thin-film samples also pose a problem since optical interferences may develop, causing a regular interference pattern to be superimposed on the spectral curve.

*108* 

# *Solvent Properties*

The solvent should meet the following requirements:

- It should dissolve the sample without reacting with it.
- The radiation absorption in the scanning region should be low. High absorption by the blank reduces the reference energy, thus increasing noise.
- Evaporation should be fairly low at ambient temperature.

In general, aromatic compounds exhibit high absorption in the UV region and hence are not suitable as solvents for measurements in this region.

Water is virtually the only useful solvent below 195 nm, but it must be freed from oxygen to attain best transmission.

Whenever you are going to use a solvent with unknown absorption characteristics, scan its spectrum first to determine whether it is suitable.

The lower wavelength limits of a number of commonly used solvents are presented in the following table.

The lower limit has been defined as that wavelength at which 10 mm of pure solvent has a transmission of 10%.

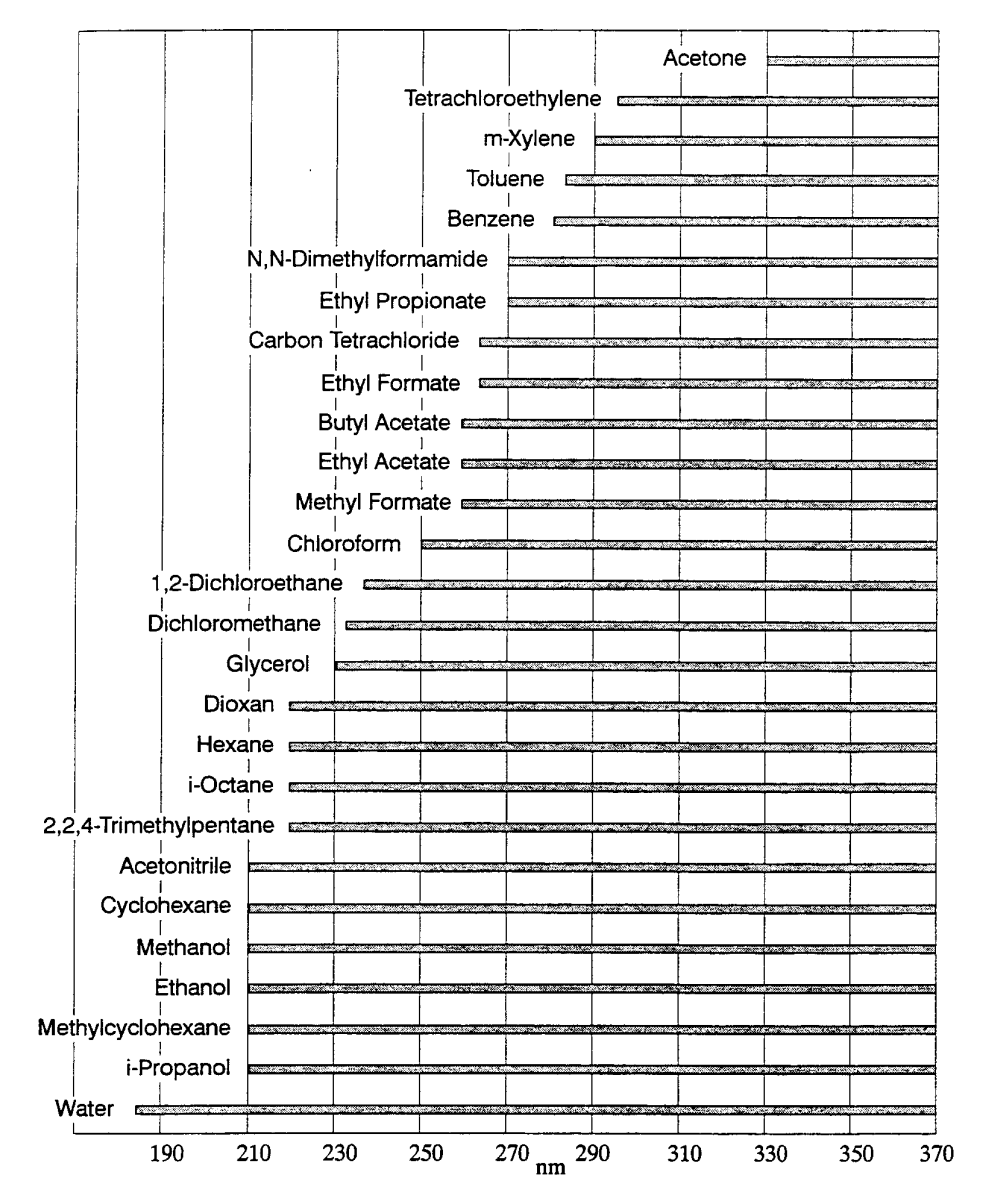

**Figure 28 Lower Wavelength Limits of Solvent** 

*110* 

# *Index*

# *Index*

#### *A*

Accessories, 82 Accessory Installation Autosampler, 81 General (accessory installation), 73 Linear Transporter, 78 Multi-sippers, 80 Temperature Sensor, 79

#### *B*

Basic Installation Connecting to the Electrical Supply, 59 Laboratory Requirements, 55 Single Cell Holder, 63 Unpacking and Inspection, 58

### *I*

Introduction, *37*

#### *M*

Maintenance, 87 Changing Fuses, 103 Cleaning the Sample Compartment, 88 Daily Care, 87 Obtaining Service, 87 Replacing a Lamp, 92 Use and Care of Cells, 90

#### *O*

Operating with Accessories, *82* General, *82*

## *R*

Replacement Parts, 105 Requirements for Operation with Accessories, 83

## *S*

Safety information Electromagnetic Compatibility (EMC), 13 Safety Information in the Handbook, 9 Safety Information, 9 CSA Compliance, 9 Electrical Protection, 9 Electrical Safety, 10 Environment, 14 IEC 1010 Compliance, 9 Solvent Properties, 111 Startup and Shutdown, *61* Shutdown, *62* Startup, *61* System Description Features, 37 Optical System Lambda 20, 38

## *T*

Technical Data Lambda 20, 41 Lambda 40, 45

## *U*

Unusual Samples, 109

*Lambda 25, 35, 45 User's Guide* 

≺≻

*114* 

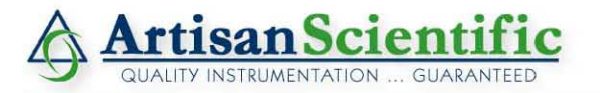

#### **Looking for more information?**

**Visit us on the web at http://www.artisan-scientific.com for more information: • Price Quotations •** *Drivers·* **Technical Specifications. Manuals and Documentation**

## **Artisan Scientific is Your Source for Quality New and Certified-Used/Pre-owned Equipment**

- **• Tens of Thousands of In-Stock Items**
- **• Hundreds of Manufacturers Supported**
- **• Fast Shipping and DelIve1y**
- **• Leasing / Monthly Rentals**
- **• Equipment Demos**
- **• Consignment**

**Service Center Repairs** Experienced Engineers and Technicians on staff in our State-of-the-art Full-Service In-House Service Center Facility **InstraView Remote Inspection** Remotely inspect equipment before purchasing with our Innovative InstraView-website at http://www.instraview.com

We buy used equipment! We also offer credit for Buy-Backs and Trade-Ins Sell your excess. underutilized. and idle used equipment. Contact one of our Customer Service Representatives todayl

Talk to a live person: 888-88-SOURCE (888-887-6872) | Contact us by email: sales@artisan-scientific.com | Visit our website: http://www.artisan-scientific.com